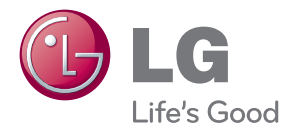

# NAUDOJIMO INSTRUKCIJA DIODINIO APŠVIETIMO SKYSTŲJŲ KRISTALŲ EKRANO MONITORIUS

Atidžiai perskaitykite šias instrukcijas prieš naudodami savo televizorių ir pasilikite instrukcijas ateičiai.

### DIODINIO APŠVIETIMO SKYSTŲJŲ KRISTALŲ EKRANO MONITORIŲ MODELIAI

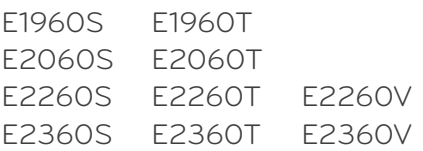

### Saugos priemonės

Šis monitorius buvo suprojektuotas ir pagamintas taip, kad užtikrintu jūsu sauguma. Nesilaikant nurodytu saugos reikalavimu, iškyla elektros smūgio ir gaisro pavojus. Siekiant išvengti monitoriaus sugadinimo, būtina prisilaikyti žemiau pateiktu saugos eksploatavimo taisyklių, kuriuose yra nurodyta teisinga monitoriaus priežiūra, instaliavimas, naudojimas ir aptarnavimas.

### **Saugos priemonòs**

Prašome naudoti tik komplektuojama elektros laida. Naudojant atskirai isigyjama elektros laida, įsitikinkite, kad elektros laidas yra sertifikuotas ir atitinka visus standartus. Jei elektros laidas yra pažeistas, kreipkitės į gamintoja arba artimiausia techninio aptarnavimo centra ir ji pakeiskite.

Prietaiso šakotuvas naudojamas kaip išjungimo prietaisas.

Patikrinkite, ar prietaisas sumontuotas prie sienos kištukinio lizdo, prie kurio jis yra prijungtas, o kištukinis lizdas yra lengvai prieinamas.

Si monitorių galima įjungti tik į atitinkamų parametrų elektros tinklą, kuris nurodytas techniniuose duomenyse arba ant monitoriaus skydelio. Jeigu jūsų vietovėje tiekiamos elektros srovės parametrai neatitinka nurodytuosius, pra‰ome pasikonsultuoti su kvalifikuotu specialistu.

Draudžiama naudoti trišaki arba ilginamuosius laidus. Taip pat negalima naudoti panaudota elektros laida arba elektros laida su pažeista laido šakute. Priešingus atveju iškyla elektros smūgio pavojus. Elektros laida gali pakeisti techninio aptarnavimo centre.

Kol šis irenginys yra ijungtas i kintamosios srovės sieninį lizda, jis neatjungiamas nuo kintamosios srovės šaltinio net jį išjungus.

- Draudžiama mėginti atidaryti monitoriaus korpusą :<br>• Monitoriaus viduje nėra komponentu, kuriuos galėtumėte taisyti savarankiškai.
- Net ir IŠJUNGUS monitoriaus maitinimą, įrenginio viduje egzistuoja aukšta įtampa.<br>- Jeigu monitorius neveikia kaip pridera, kreipkitės į serviso centra.
- 

Informacija, susijusi su jūsų saugumu :

- Negalima monitoriaus pastatyti ant nelygaus paviršiaus, nebent jei ∞renginys yra patikimai pritvirtintas.
- Prašome naudoti gamintojo rekomenduojama monitoriaus stovą.
- Ekrano nenumeskite, nedaužykite ir nemėtykite į jį daiktų/žaislų. Priešingu atveju galite susižeisti ar sužeisti kitą žmogų, sugadinti aparatą ir ekraną.

Siekiant išvengti elektros smūgio arba gaisro pavojaus:

- Jeigu monitoriumi nesinaudojate ilga laiko tarpa, prašome IŠJUNGTI irenginio maitinima. Išvykus iš namu negalima palikti JJUNGTO monitoriaus.
- Neleiskite vaikams mėtyti daiktus į monitoriaus ekraną arba į aparato korpusą kišti pašalinius daiktus. Monitoriaus viduje egzistuoja aukšta įtampa.
- Negalima naudotis papildomais priedais, kurie nėra pritaikyti šiam monitoriui.
- Kai displėjų ilgam laikui paliekate be priežiūros, elektros maitinimo laido kištuką ištraukite iš sieninio lizdo.
- Perkūnijos metu arba žaibuojant niekada nelieskite maitinimo ir signalo laidų, nes tai labai pavojinga. Tai gali sukelti elektros smūgį.

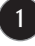

### **Instaliavimas**

Draudžiama ant irenginio elektros laido dėti sunkius daiktus. Taip pat negalima monitorių įjungti į tinklo lizdą, jeigu jo elektros laidas yra pažeistas.

Draudžiama naudotis monitoriumi šalia vandens, kaip antai vonios kambarvie, šalia praustuvės, virtuvės kriauklės, sklabykloje, drėgname rūsyje arba netoli plaukymo baseino.

Turite užtikrinti tai, kad irenginio veikimo metu nebūtu užkimštos monitoriaus vėdinimo angos, nes darbo metu aparatas ikaista. Jeigu monitoriaus ventiliacinės angos bus užkimštos, tai irenginys gali perskaisti ir iškyla gaisro pavojus. NEGALIMA:

- Uždengti monitoriaus apačioje esančias ventiliacines angas, padedant monitoriu ant lovos, sofos arba ant kilimòlio.
- Uždengti monitoriaus ventiliacines angas, pastatant irengini uždaroje erdvèje, kaip antai knygu lentynoje.
- Uždengti monitoriaus ventiliacines angas medžiaga arba kitais daiktais.
- Pastatyti monitorių netoli šilumos šaltinių, kaip antai radiatorių ir t.t.

Negalima kokiais nors aštriais daiktais trinti arba braižyti aktyviosios matricos skystųjų kristalų ekraną. Priešingu atveju jūs galite subraižyti, sugadinti arba pažeisti aktyviosios matricos skystujų kristalų ekraną visam laikui.

Negalima pirštais smarkiai spausti skystųjų kristalų ekraną. Priešingu atveju galite pažeisti ekrano paviršiu.

Skystųjų kristalų ekrane gali matytis nedidelės tamsios dėmelės ar ryškūs spalvoti (raudoni, mėlyni arba žali) taškai. Tačiau tai nėra joks aparato sutrikimas ir neturi jokios itakos monitoriaus darbui.

Jeigu yra galimybė, prašome nustatyti rekomenduojama ekrano skiriamaja geba. Tokiu bdu ekrane bus atkuriamas auk‰tos kokybòs vaizdas. Nustaãius kità ekrano skiriamaja geba, vaizdas ekrane gali būti šiek tiek "grūdėtas" arba iškreiptas. Tai yra charakteringa ir tuo atveju, jei skystujų kristalų ekrano skiriamoji geba yra fiksuota.

Palikus fiksuotą vaizdą ekrane ilgesnį laiką, gali pažeisti ekraną ir būti vaizdo išdeginimo priežastis. Būtina naudoti ekrano užsklanda. Toks reiškinys būna kitu gamintojų produktuose ir jam nesuteikiama garantija.

Nekratykite ir nebraižykite ekrano priekio ir šonu metaliniais daiktais. Kitaip ekranas gali būti pažeistas.

Isitikinkite, kad pultas nukreiptas i prieki, ir laikykite ji abiem rankomis, kad galėtumėte pajudinti. Jei išmesite gaminį, pažeistas gaminys gali sukelti elektros smūgį arba gaisrą. Susisiekite su įgaliotuoju techninės priežiūros centru dòl remonto.

**2**

Venkite aukštos temperatūros ir drėgmės.

### **Valymas**

- Prieš atliekant monitoriaus valymo darbus, įrenginį išjunkite iš elektros tinklo.
- Naudokite lengvai sudrėkinta (ne šlapia) skudurėli. Draudžiama ekrano valymui naudoti, aerozolines valymo priemones, kurių purslai gali sukelti elektros smūgio pavoju.
- Kai valote gamini, ištraukite maitinimo laida ir švelniai patrinkite minkštu audiniu, kad nesusibraižytu. Nevalykite drėgnu audiniu ir nepurkškite vandens ar kitų skysčių tiesiai ant gaminio. Gali ištikti elektros smūgis. (Nenaudokite cheminių medžiagų, pvz., benzolo, dažų skiediklių ar alkoholio)
- 2–4 kartus papurkškite vandens ant minkšto audinio ir valykite juo priekini rėma: šluostykite tik viena kryptimi. Dėl per didelės drėgmės gali atsirasti dėmių.

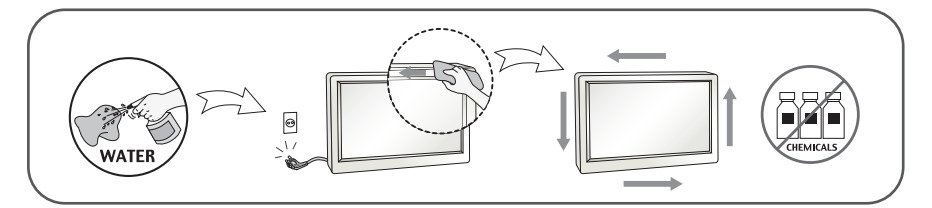

## **Ipakavimo medžiagos**

■ Neišmeskite ipakavimo medžiagu ir kartono kartu su buitinėmis atliekomis. Šias medžiagas bus galima panaudoti, irenginį pervežant į kitą vietą. Perveždami įrenginį, naudokite tik originalias įpakavimo medžiagas.

# **Utilizavimas (Tik halogeno lempa, naudojama LCD monitoriuose)**

- Šiame irenginyje yra imontuota speciali fluorescentinė lempa, kurios sudėtyje yra gyvsidabrio.
- Draudžiama šią lempą išmesti kartu su buitinėmis atliekomis.
- Aplinkosaugos sumetimais atitarnavusi irenginį reikia utilizuoti prisilaikant

### **!!! Aãi, kad renkatòs LGE gaminius !!!**

Patikrinkite, ar yra visi šie monitoriaus priedai. Jeigu kurio nors trūksta, kreipkitės į prekybos atstovą.

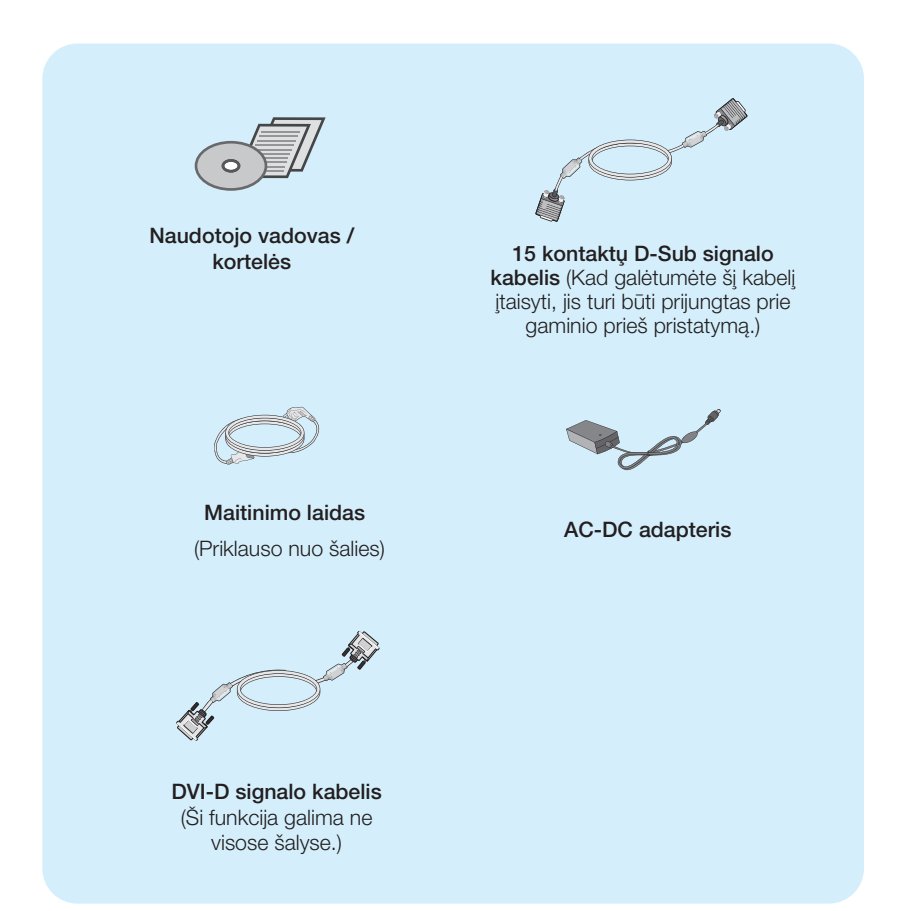

#### **PASTABA**

- · Šie priedai gali atrodyti kitaip nei tie, kurie čia parodyti.
- Vartotojai privalo naudoti ekranuotuosius signalo sąsajos kabelius (D-sub 15 kontaktų kabelį, DVI-D kabelį) su ferito šerdimi, kad būtų išlaikytas gaminių suderinamumas.

Prieš pastatant monitorių, įsitikinkite, kad aparato, kompiuterio sistemos ir papildomos aparatūros maitinimai yra išjungti.

### **Monitoriaus stovo pritvirtinimas**

1. Monitoriu padėkite ekranu žemyn ant pagalvėlės arba minkšto skudurėlio.

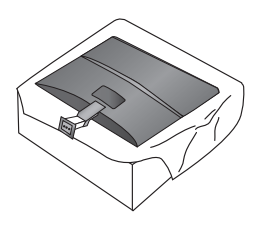

**2.** Pritvirtinkite stovo pagrindà prie stovo tinkama kryptimi, kaip parodyta paveikslòlyje.

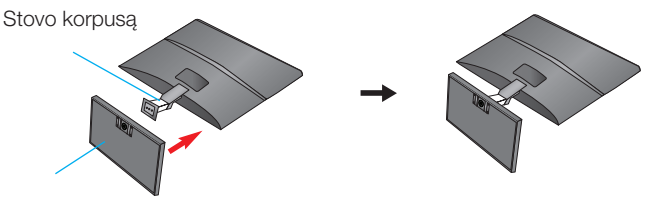

Stovo Pagrindas

3. Pritvirtinkite prie stovo pagrindo monitorių, sukdami varžtą į dešinę pusę.

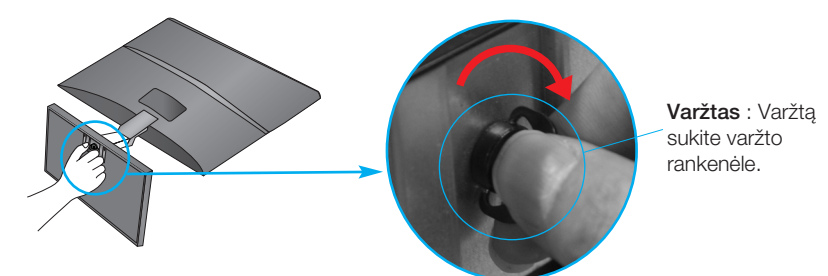

4. Dabar atsargiai pakelkite monitorių.

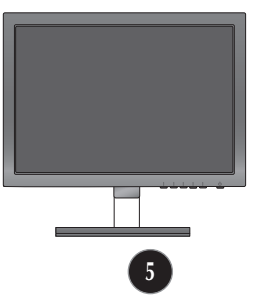

Norėdami atskirti stova nuo stovo pagrindo, sukite varžt a i kaire puse.

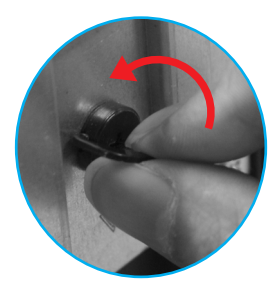

#### **SVARBU**

- Šioje iliustracijoje yra pavaizduota įprastinė aparato stovelio pritvirtinimo procedūra. Tačiau jūsu aparatas gali skirtis nuo iliustracijoje parodyto monitoriaus.
- Pernešdami irengini i kita vieta, draudžiama laikytis tik už monitoriaus stovelio. Priešingu atveju įrenginys gali nukristi, sudužti arba sužaloti jūsų pėdas.

Prieš pastatant monitorių, isitikinkite, kad aparato, kompiuterio sistemos ir papildomos aparatūros maitinimai yra išiungti.

### **Monitoriaus pasvirimo kampo reguliavimas**

**1.** Reguliuodami monitoriaus pasvirimo kampą, suraskite geriausią padėtį.

Pokrypio kampas :  $-5^\circ$  i  $15^\circ$ 

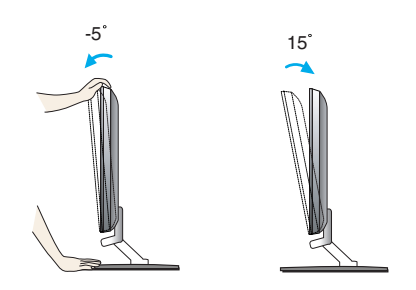

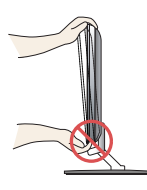

#### **SVARBU**

- Kad būtų pasiektos kuo geriausios monitoriaus darbo ir vaizdų žiūrėjimo sąlygos, remiantis darbo proceso tyrimų rezultatais, rekomenduoja monitorių pastatyti taip, kad pokrypio kampas būtų ne didesnis, nei -5°.
- Nustatydami ekrano kampa, nekiškite pirštų tarp monitoriaus apačios ir stovo. Galite susižeisti piršta(-us).

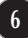

### **Jungimas prie asmeninio kompiuterio**

- 1. Prieš jungdami monitoriu, isitikinkite, jog monitoriaus, kompiuterio sistemos ir kitu prijungiamu irenginių maitinimas yra ijungtas.
- **2.** Prijunkite signalo įvesties kabelį ir maitinimo laidą pagal tvarką, tada priveržkite signalo kabelio varžta.

**A** liungti D-sub (analoginio signalo) kabeli

#### **PASTABA**

- Tai yra paprasčiausias galinio skydelio vaizdas.
- $\blacksquare$ čia yra parodytas pagrindinio modelio galinis skydelis; jūsų monitorius gali skirtis nuo pagrindinio vaizdo.

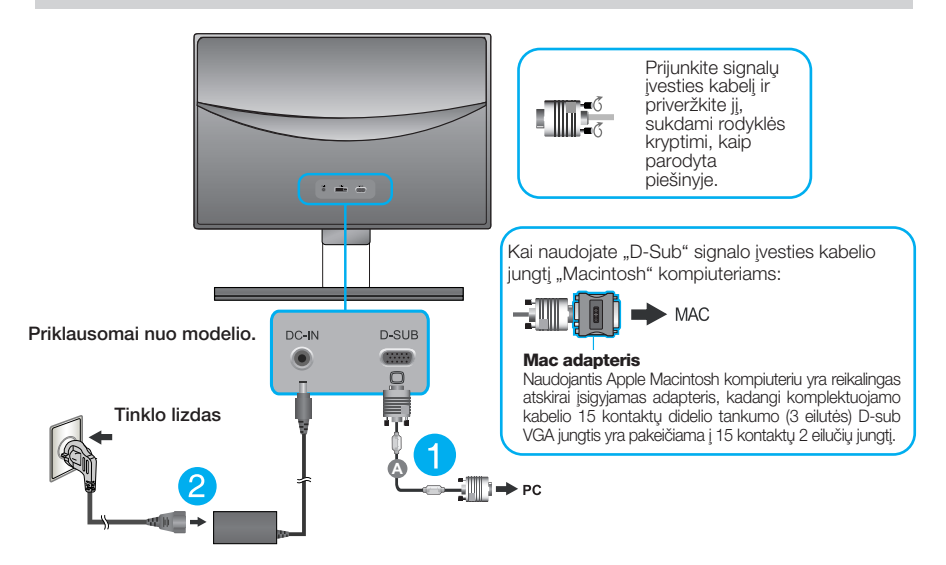

**3.** Paspauskite ekrano priekyje esantį power button (maitinimo mygtuką) ir įjungsite maitinimo tiekima. Esant ijungtam monitoriaus maitinimui, 'Self Image Setting Function' ("paties vaizdo nusistatymo funkcija") vykdoma automatiškai.

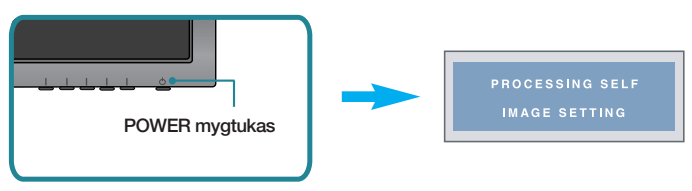

#### **PASTABA**

'Self Image Setting Function'? Ši funkcija vartotojui suteikia optimalius vaizdo parametrus. Vartotojui prijungus monitorių pirmą kartą, šios funkcijos dėka visi ekrano parametrai yra sureguliuojami automatiškai ir tokiu būdu kiekvienam įėjimo signalui yra priskirtas optimaliausias parametras.

"AUTO" funkcija? Jrenginio naudojimo arba ekrano skiriamosios gebos keitimo metu iškilus problemoms, tokioms kaip neryškus ekranas, neryškios raidės, mirksintis arba pakreiptas ekranas, paspauskite AUTO funkcijos mygtuką, kad pagerintumėte skiriamąją gebą.

### **Jungimas prie asmeninio kompiuterio**

- 1. Prieš jungdami monitoriu, isitikinkite, jog monitoriaus, kompiuterio sistemos ir kitu prijungiamu irenginių maitinimas yra ijungtas.
- **2.** Prijunkite signalo įvesties kabelį ir maitinimo laidą pagal tvarką, tada priveržkite signalo kabelio varžtą.
	- **A** ljungti DVI-D (skaitmeninio signalo) kabelį
	- **B** ljungti D-sub (analoginio signalo) kabelį

#### **PASTABA**

- Tai yra paprasãiausias galinio skydelio vaizdas.
- čia yra parodytas pagrindinio modelio galinis skydelis; jūsų monitorius gali skirtis nuo pagrindinio vaizdo.

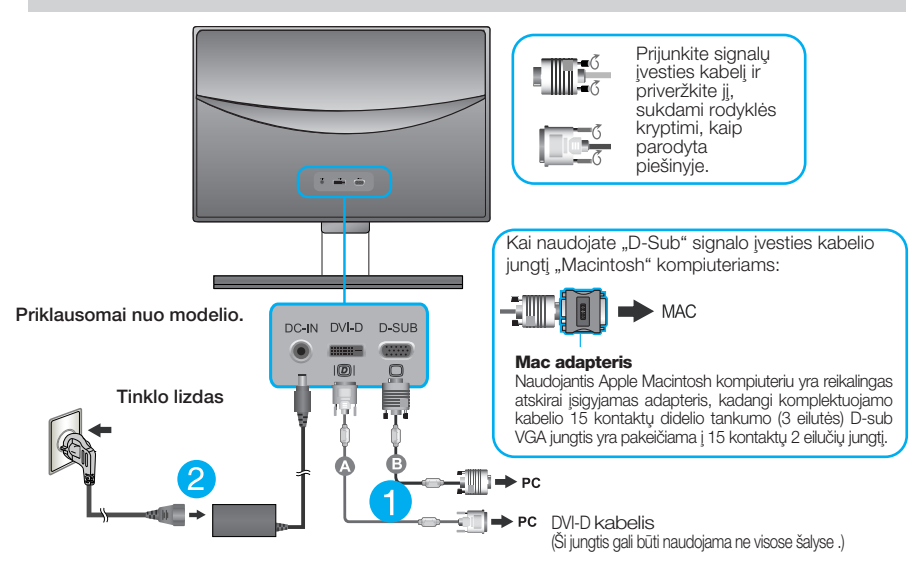

**3.** Paspauskite ekrano priekyje esantį power button (maitinimo mygtuką) ir įjungsite maitinimo tiekima. Esant iiungtam monitoriaus maitinimui, 'Self Image Setting Function' ("paties vaizdo nusistatymo funkcija") vykdoma automatiškai. (Tik analoginiu režimu)

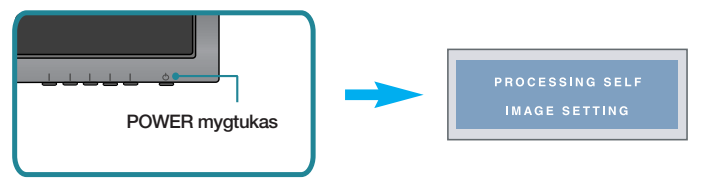

#### **PASTABA**

'Self Image Setting Function'? Ši funkcija vartotojui suteikia optimalius vaizdo parametrus. Vartotojui prijungus monitorių pirma karta, šios funkcijos dėka visi ekrano parametrai yra sureguliuojami automatiškai ir tokiu būdu kiekvienam įėjimo signalui yra priskirtas optimaliausias parametras.

"AUTO" funkcija? Įrenginio naudojimo arba ekrano skiriamosios gebos keitimo metu iškilus problemoms, tokioms kaip neryškus ekranas, neryškios raidės, mirksintis arba pakreiptas ekranas, paspauskite AUTO funkcijos mygtuką, kad pagerintumėte skiriamąją gebą.

### **Jungimas prie asmeninio kompiuterio**

- 1. Prieš iungdami monitorių, įsitikinkite, jog monitoriaus, kompiuterio sistemos ir kitų prijungiamu irenginių maitinimas yra ijungtas.
- $2$ . Prijunkite signalo įvesties kabelį (■ ir maitinimo laidą pagal tvarką, tada priveržkite signalo kabelio varžtą.
	- **A** ljungti DVI-D (skaitmeninio signalo) kabelį
	- **B** Jjungti D-sub (analoginio signalo) kabelj
	- **C** ljungti HDMI kabelj

#### **PASTABA**

- Tai yra paprasčiausias galinio skydelio vaizdas.
- čia yra parodytas pagrindinio modelio galinis skydelis; jūsų monitorius gali skirtis nuo pagrindinio vaizdo.

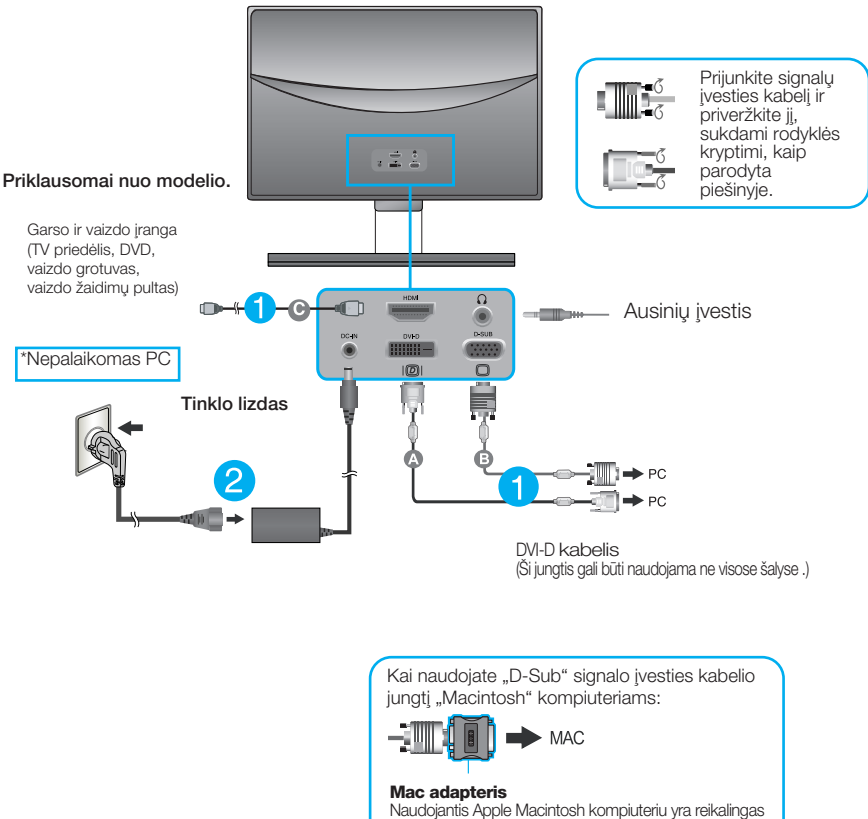

atskirai isigyjamas adapteris, kadangi komplektuojamo kabelio 15 kontaktų didelio tankumo (3 eilutės) D-sub VGA jungtis yra pakeičiama į 15 kontaktų 2 eilučių jungtį 3. Paspauskite ekrano priekyje esanti power button (maitinimo mygtuka) ir ijungsite maitinimo tiekima. Esant ijungtam monitoriaus maitinimui, 'Self Image Setting Function' ("paties vaizdo nusistatymo funkcija") vykdoma automatiškai. (Tik analoginiu režimu)

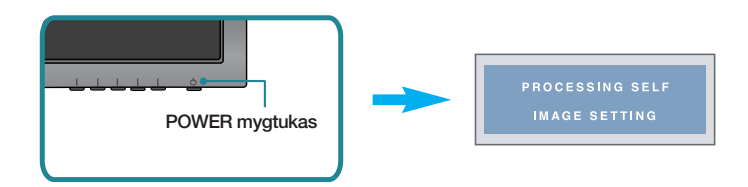

#### **PASTABA**

'Self Image Setting Function'? Ši funkcija vartotojui suteikia optimalius vaizdo parametrus. Vartotojui prijungus monitoriu pirma karta, šios funkcijos dėka visi ekrano parametrai yra sureguliuojami automatiškai ir tokiu būdu kiekvienam iejimo signalui yra priskirtas optimaliausias parametras. "AUTO" funkcija? Įrenginio naudojimo arba ekrano skiriamosios gebos keitimo metu iškilus problemoms,<br>tokioms kaip neryškus ekranas, neryškios raidės, mirksintis arba pakreiptas ekranas, paspauskite AUTO funkcijos mygtuką, kad pagerintumėte skiriamąją gebą.

### **Priekinio skydelio valdymo įtaisai**

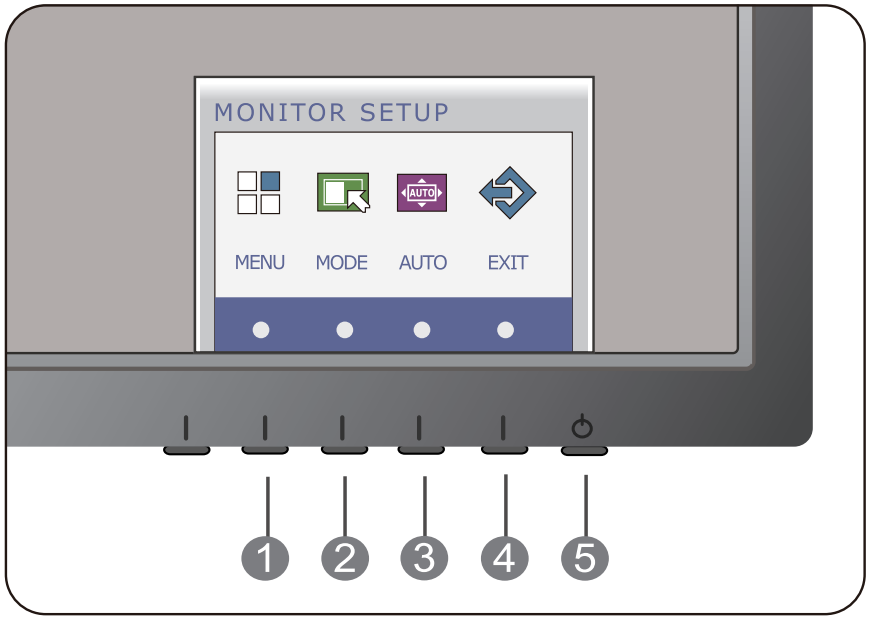

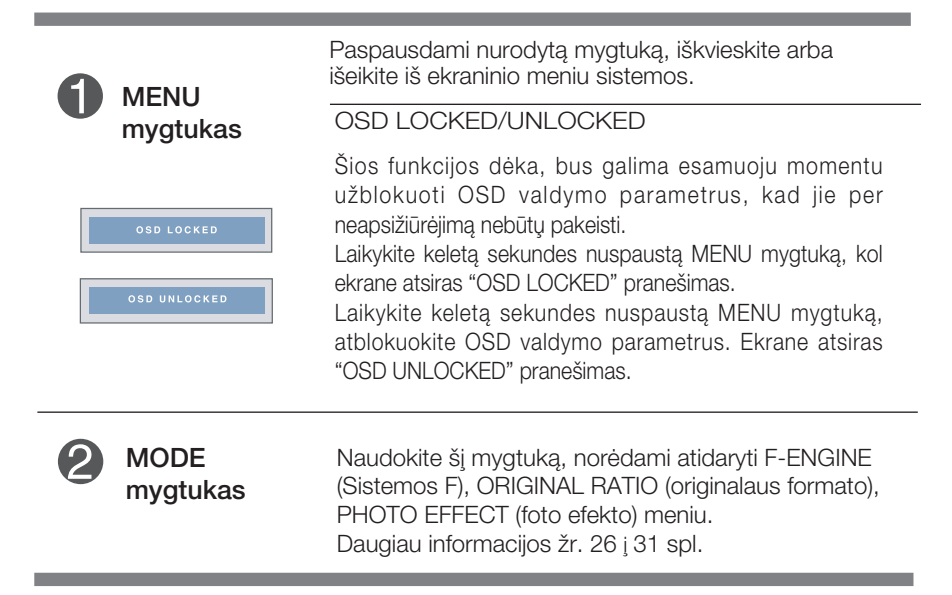

### Valdymų įtaisų funkcijos

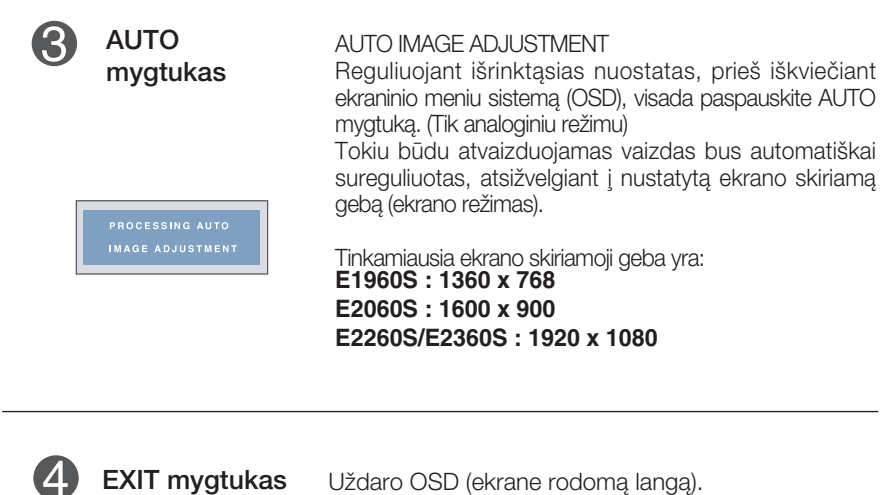

6 POWER mygtukas **/** POWER indikatorius

Paspausdami nurodyta mygtuka, ijunkite arba i‰junkite monitoriaus ekranà. Jeigu ekranas veikia tinkamai (ijungimo režimu), maitinimo kontrolinė lemputė šviečia raudonai. Jeigu ekranas veikia parengties režimu (energijos taupymo režimu), maitinimo kontrolinė lemputė ‰vieãia melsvai.

### **E1960T/E2060T/E2260T/E2360T/E2260V/E2360V**

### **Priekinio skydelio valdymo itaisai**

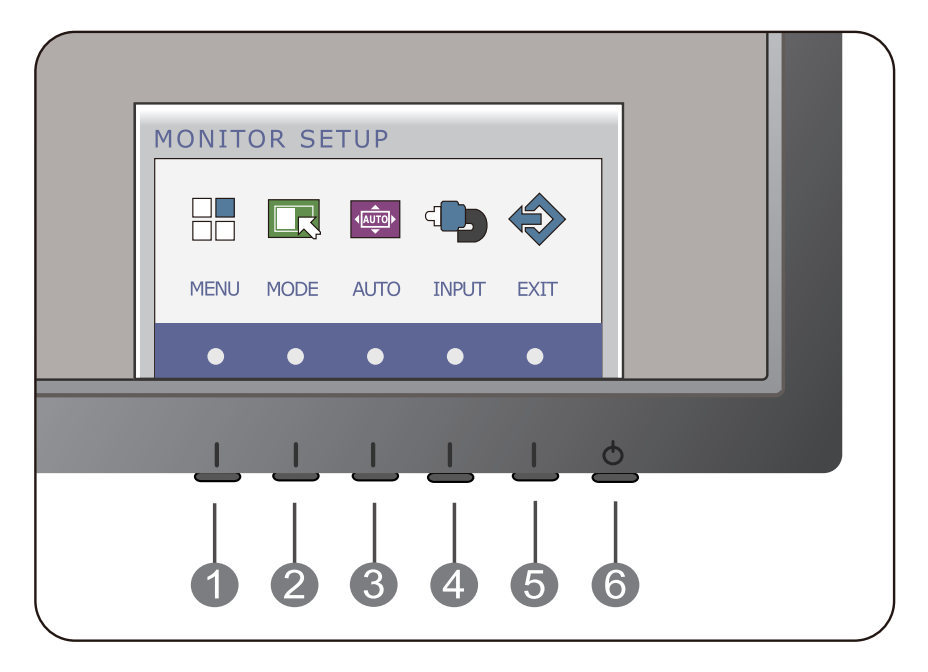

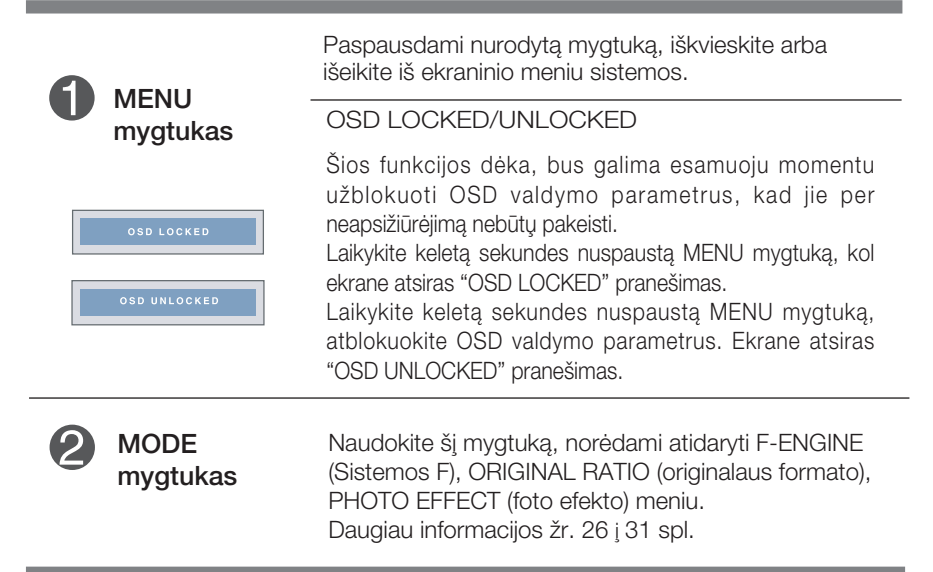

**AUTO** mygtukas

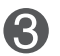

#### AUTO IMAGE ADJUSTMENT

Reguliuojant išrinktasias nuostatas, prieš iškviečiant ekraninio meniu sistemà (OSD), visada paspauskite AUTO mygtuką. (Tik analoginiu režimu)

Tokiu būdu atvaizduojamas vaizdas bus automatiškai sureguliuotas, atsižvelgiant į nustatytą ekrano skiriamą geba (ekrano režimas).

Tinkamiausia ekrano skiriamoji geba yra: **E1960T : 1360 x 768 E2060T : 1600 x 900 E2260T/E2360T : 1920 x 1080 E2260V/E2360V : 1920 x 1080**

INPUT mygtukas Kai prijungti du įvesties signalai, galite pasirinkti norimą ∞vesties signalà (D-SUB/DVI/HDMI). Kai prijungtas tik vienas signalas, jis bus aptiktas automatiškai. Numatytasis gamyklinis nustatymas yra D-Sub. (ŠALTINIO greitosios paleisties mygtukas)

EXIT mygtukas Uždaro OSD (ekrane rodomą langą).

 $6 \sqrt{6}$ POWER mygtukas **/** POWER indikatorius Paspausdami nurodytą mygtuką, įjunkite arba išjunkite monitoriaus ekraną.

Jeigu ekranas veikia tinkamai (įjungimo režimu), maitinimo kontrolinė lemputė šviečia raudonai. Jeigu ekranas veikia parengties režimu (energijos taupymo režimu), maitinimo kontrolinė lemputė ‰vieãia melsvai.

#### **E1960S/E2060S/E2260S/E2360S**

### **Ekraninio meniu reguliavimas**

Naudojantis ekraninio meniu (OSD) valdymo sistema, jūs galėsite lengvai ir paprastai sureguliuoti ekrane esančio vaizdo dydi, padėti ir valdymo parametrus. Îemiau yra parodytas trumpas pavyzdys, supažindinantis jus kaip naudotis valdymo itaisais.

Šiame skyriuje bendrais bruožais yra aprašyta, kaip naudojantis OSD meniu sistema atlikti reguliavimo ir išrinkimo procedūras.

Jei iškvietę OSD meniu sistemą pageidaujate sureguliuoti parametrus, atlikite žemiau nurodytus veiksmus:

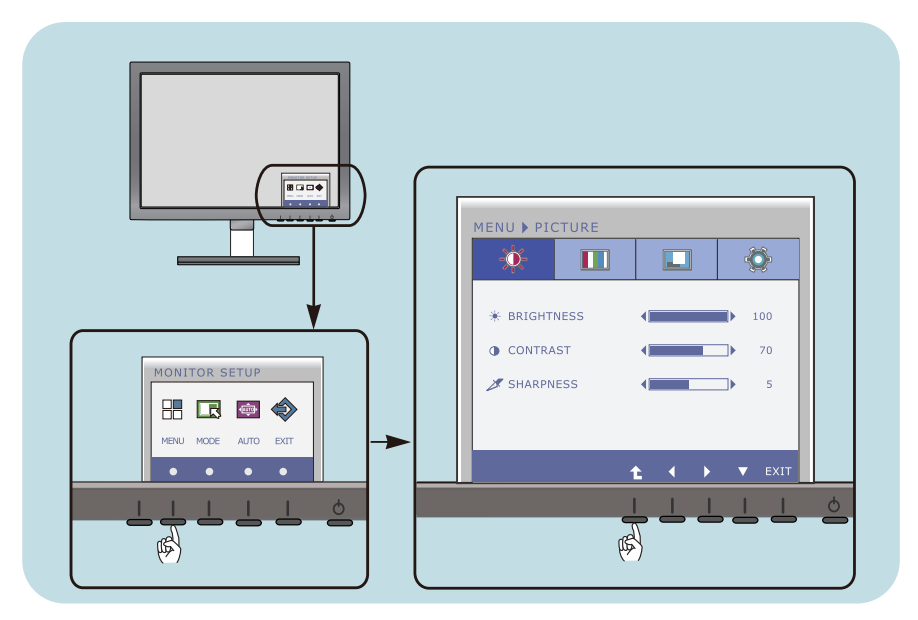

- Paspaudus atskira mygtuka, ekrane atsiranda pagrindinis OSD meniu.
- Norėdami naudoti valdymo skydą, spauskite atitinkamus mygtukus. **2**
- Norėdami nustatyti pageidaujamą vaizdo lygį, spauskite mygtukus (</>(★). Norėdami atidaryti kitus papildomo meniu elementus, spauskite mygtuką ( $\blacktriangledown$ ). **3**

**15**

Norėdami uždaryti OSD, spauskite mygtuką EXIT (uždaryti). **4**

#### **E1960T/E2060T/E2260T/E2360T**

### **Ekraninio meniu reguliavimas**

Naudojantis ekraninio meniu (OSD) valdymo sistema, jūs galėsite lengvai ir paprastai sureguliuoti ekrane esančio vaizdo dydi, padėti ir valdymo parametrus. Îemiau yra parodytas trumpas pavyzdys, supažindinantis jus kaip naudotis valdymo itaisais.

Šiame skyriuje bendrais bruožais yra aprašyta, kaip naudojantis OSD meniu sistema atlikti reguliavimo ir išrinkimo procedūras.

Jei iškvietę OSD meniu sistemą pageidaujate sureguliuoti parametrus, atlikite žemiau nurodytus veiksmus:

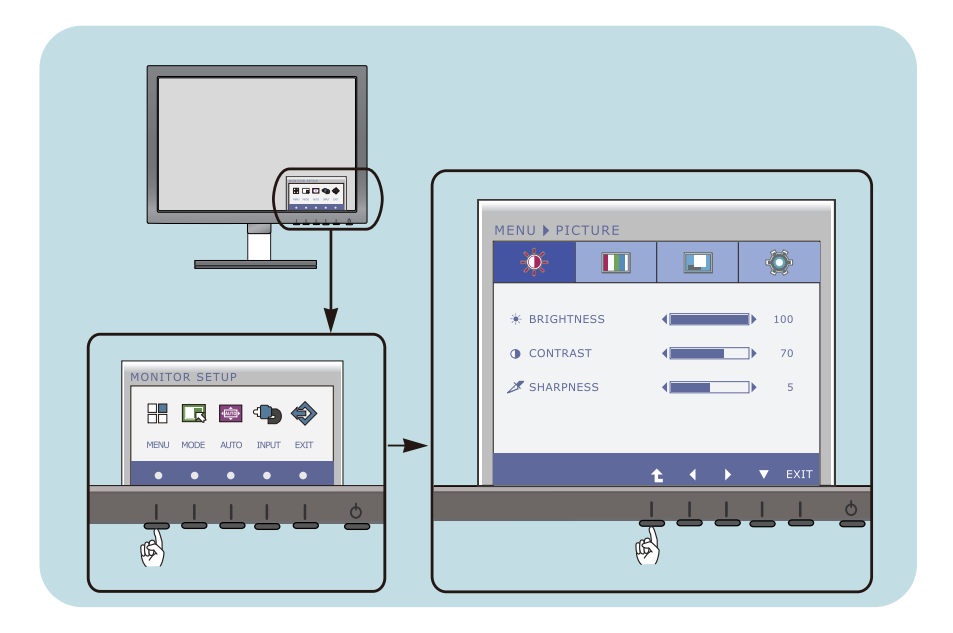

- Paspaudus atskira mygtuka, ekrane atsiranda pagrindinis OSD meniu.
- Norėdami naudoti valdymo skydą, spauskite atitinkamus mygtukus. **2**
- Norėdami nustatyti pageidaujamą vaizdo lygi, spauskite mygtukus (< / → ). Norèdami atidaryti kitus papildomo meniu elementus, spauskite mygtuka  $(\blacktriangledown)$ . **3**

**16**

Norėdami uždaryti OSD, spauskite mygtuką EXIT (uždaryti). **4**

#### **E2260V/E2360V**

### **Ekraninio meniu reguliavimas**

Naudojantis ekraninio meniu (OSD) valdymo sistema, jūs galėsite lengvai ir paprastai sureguliuoti ekrane esančio vaizdo dydi, padėti ir valdymo parametrus. Îemiau yra parodytas trumpas pavyzdys, supažindinantis jus kaip naudotis valdymo įtaisais.

Šiame skyriuje bendrais bruožais yra aprašyta, kaip naudojantis OSD meniu sistema atlikti reguliavimo ir išrinkimo procedūras.

Jei iškvietę OSD meniu sistemą pageidaujate sureguliuoti parametrus, atlikite žemiau nurodytus veiksmus:

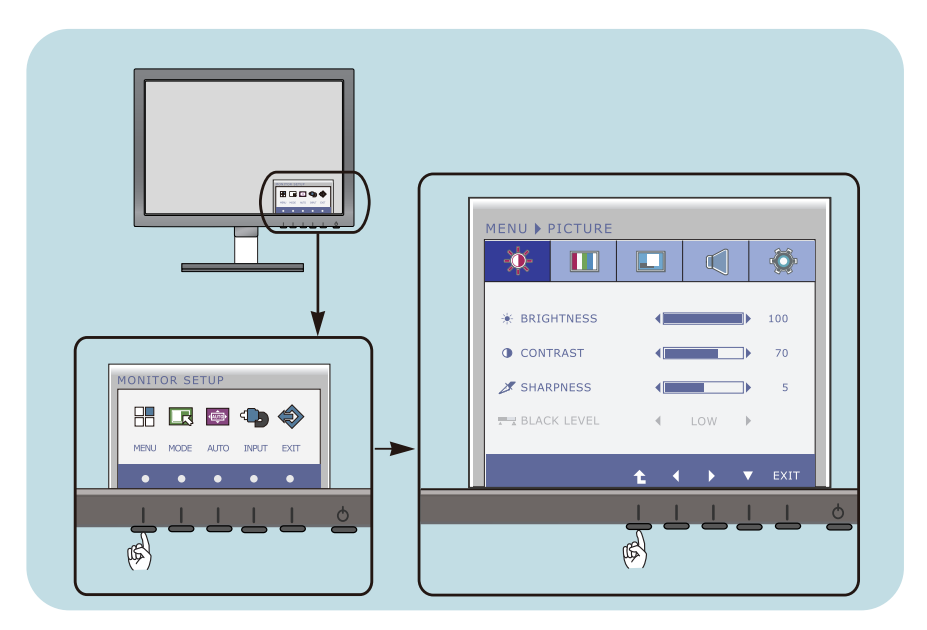

- Paspaudus atskirą mygtuką, ekrane atsiranda pagrindinis OSD meniu.
- Norėdami naudoti valdymo skyda, spauskite atitinkamus mygtukus. **2**
- Norėdami nustatyti pageidaujamą vaizdo lygį, spauskite mygtukus (< / → ). Norėdami atidaryti kitus papildomo meniu elementus, spauskite mygtuką  $(\blacktriangledown)$ . **3**

**17**

Norėdami uždaryti OSD, spauskite mygtuką EXIT (uždaryti). **4**

### Ekraninio meniu (OSD) sistemos išrinkimas ir reguliavimas

### Šioje lentelėje yra parodyti visi OSD ekraninio meniu sistemos valdymo,

reguliavimo ir nustatymų punktai.

- **DSUB** : D-SUB (analoginio signalo) įvestis **DVI-D** : DVI-D (skaitmeninio signalo) įvestis
- **HDMI** : HDMI signalas

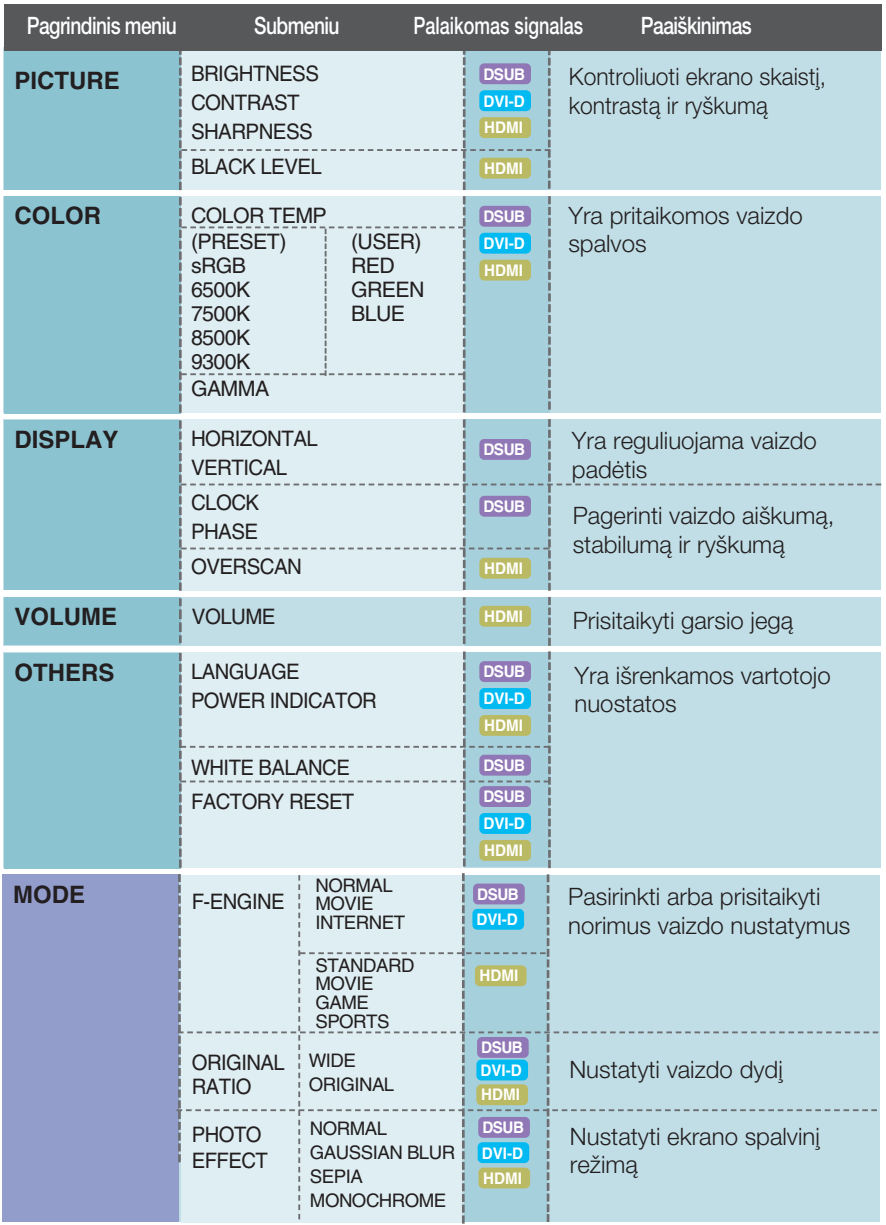

#### **PASTABA**

■ Priklausomai nuo modelio (18 i 31), meniu punktų išdėstymo tvarka gali skirtis.

### Ekraninio meniu (OSD) sistemos išrinkimas ir reguliavimas

Šiame skyrelyje jūs susipažinsite, kaip išrinkti ir atlikti pageidaujamu OSD meniu punktų reguliavimą. Žemiau visiems meniu punktams yra išvardytos piktogramos, piktogramų pavadinimai ir piktogramų apra‰ymai.

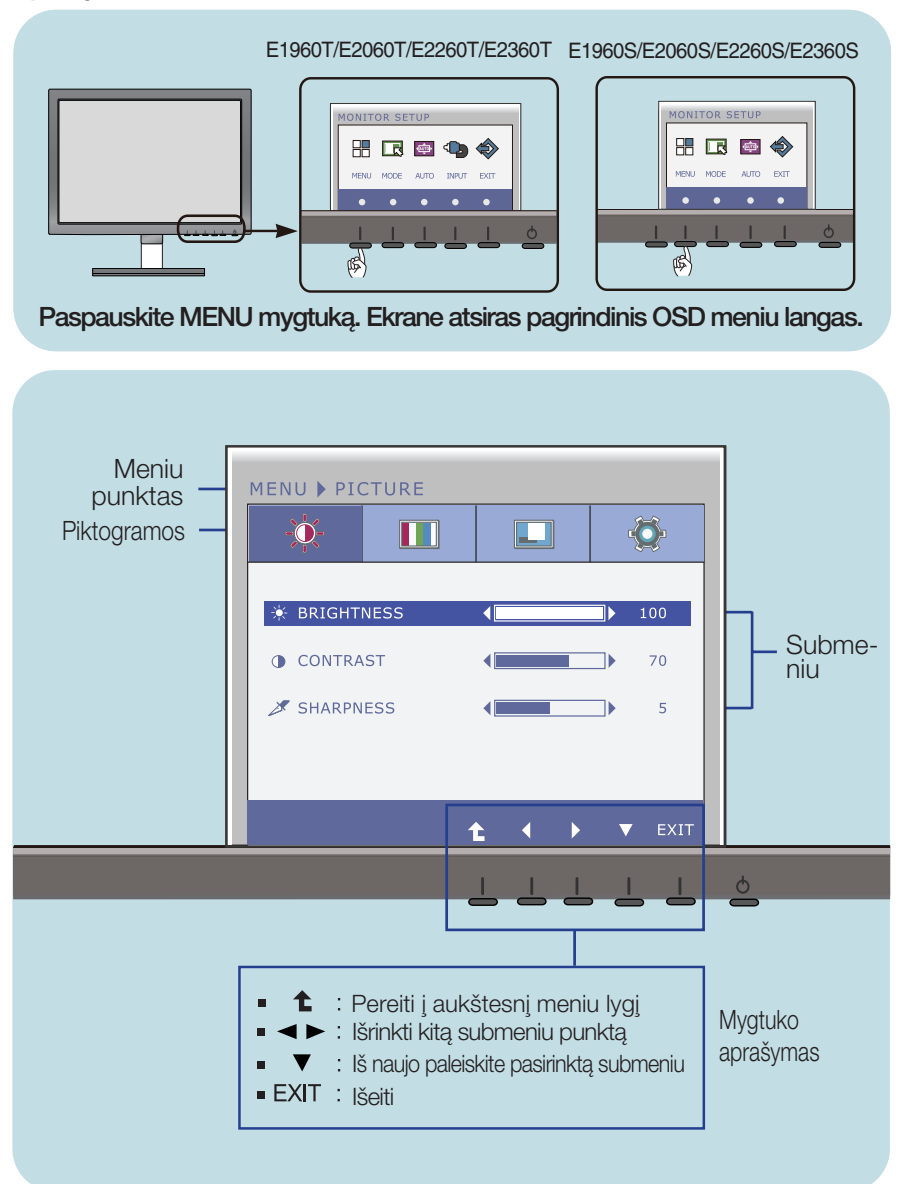

#### **PASTABA**

OSD(On Screen Display) meniu kalba monitoriaus ekrane gali skirtis nuo naudojimo instrukcijoje pateiktos informacijos.

### Ekraninio meniu (OSD) sistemos išrinkimas ir reguliavimas

Siame skyrelyje jūs susipažinsite, kaip išrinkti ir atlikti pageidaujamų OSD meniu punktų reguliavimą. Zemiau visiems meniu punktams yra išvardytos piktogramos, piktogramų pavadinimai ir piktogramų apra‰ymai.

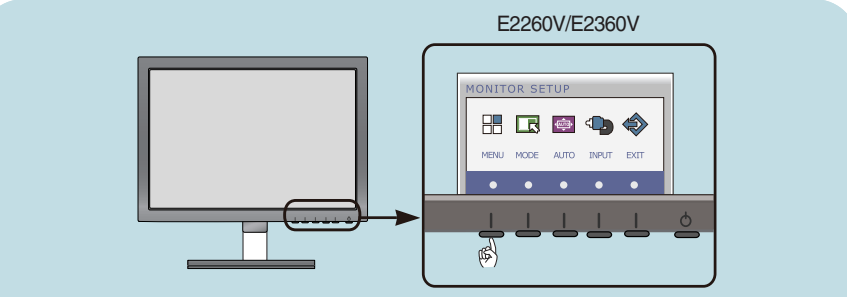

Paspauskite MENU mygtukà. Ekrane atsiras pagrindinis OSD meniu langas.

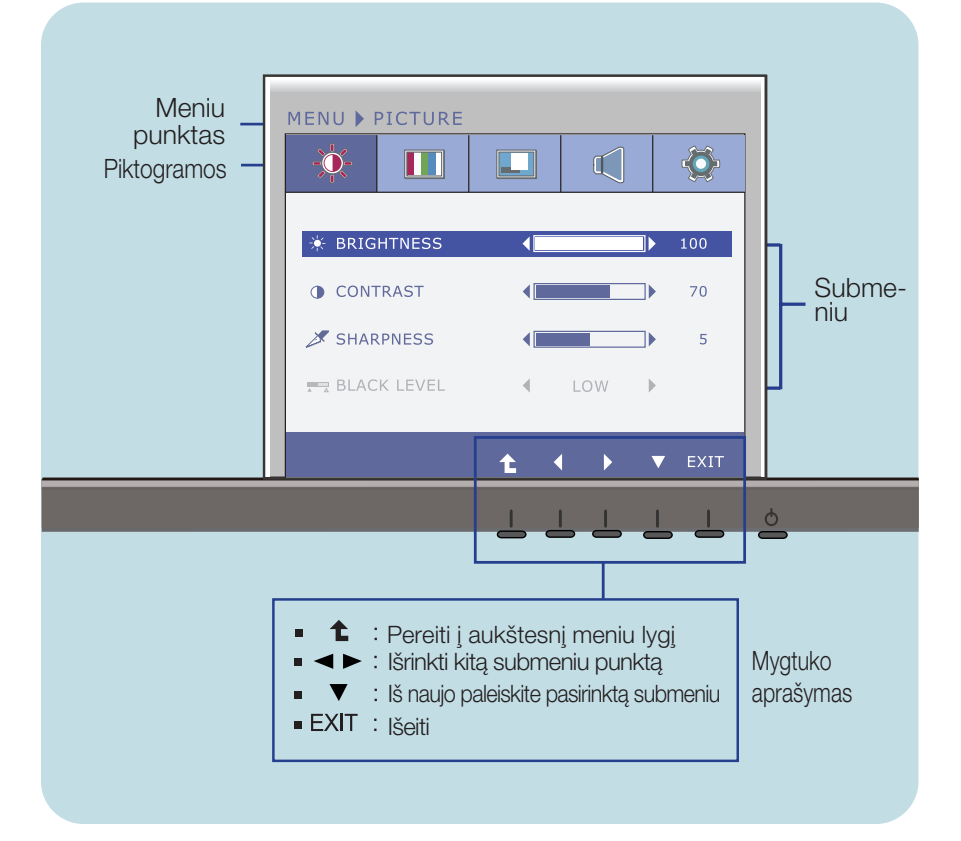

#### **PASTABA**

OSD(On Screen Display) meniu kalba monitoriaus ekrane gali skirtis nuo naudojimo instrukcijoje pateiktos informacijos.

Pagrindinis meniu Submeniu **Aprašymas** 

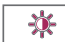

#### **PICTURE (VAIZDAS)**

**E1960S/E2060S/E2260S/E2360S E1960T/E2060T/E2260T/E2360T**

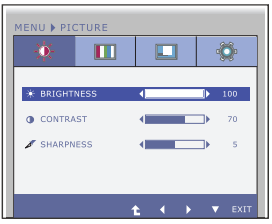

#### **E2260V/E2360V**

D-SUB/DVI-D ivestis

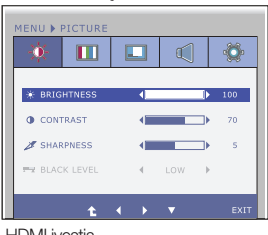

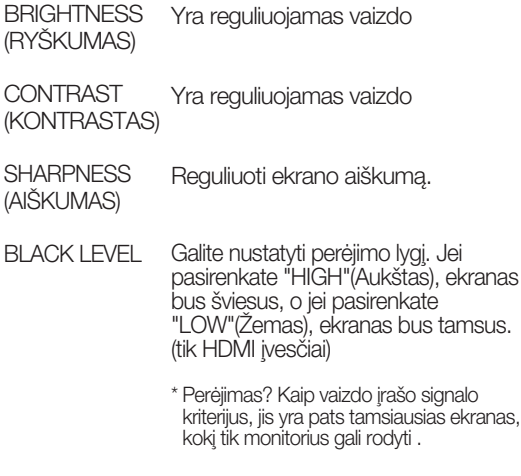

HDMI ivestis

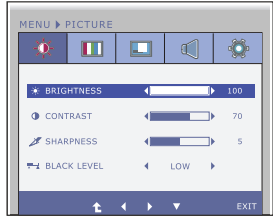

- <sup>1</sup> :Pereiti į aukštesnį meniu lygį
- ← : Sumažinti  $\blacksquare$
- : Padidinti  $\blacksquare$
- $\blacktriangledown$  : Išrinkti kitą submeniu
- Exit : Išeiti

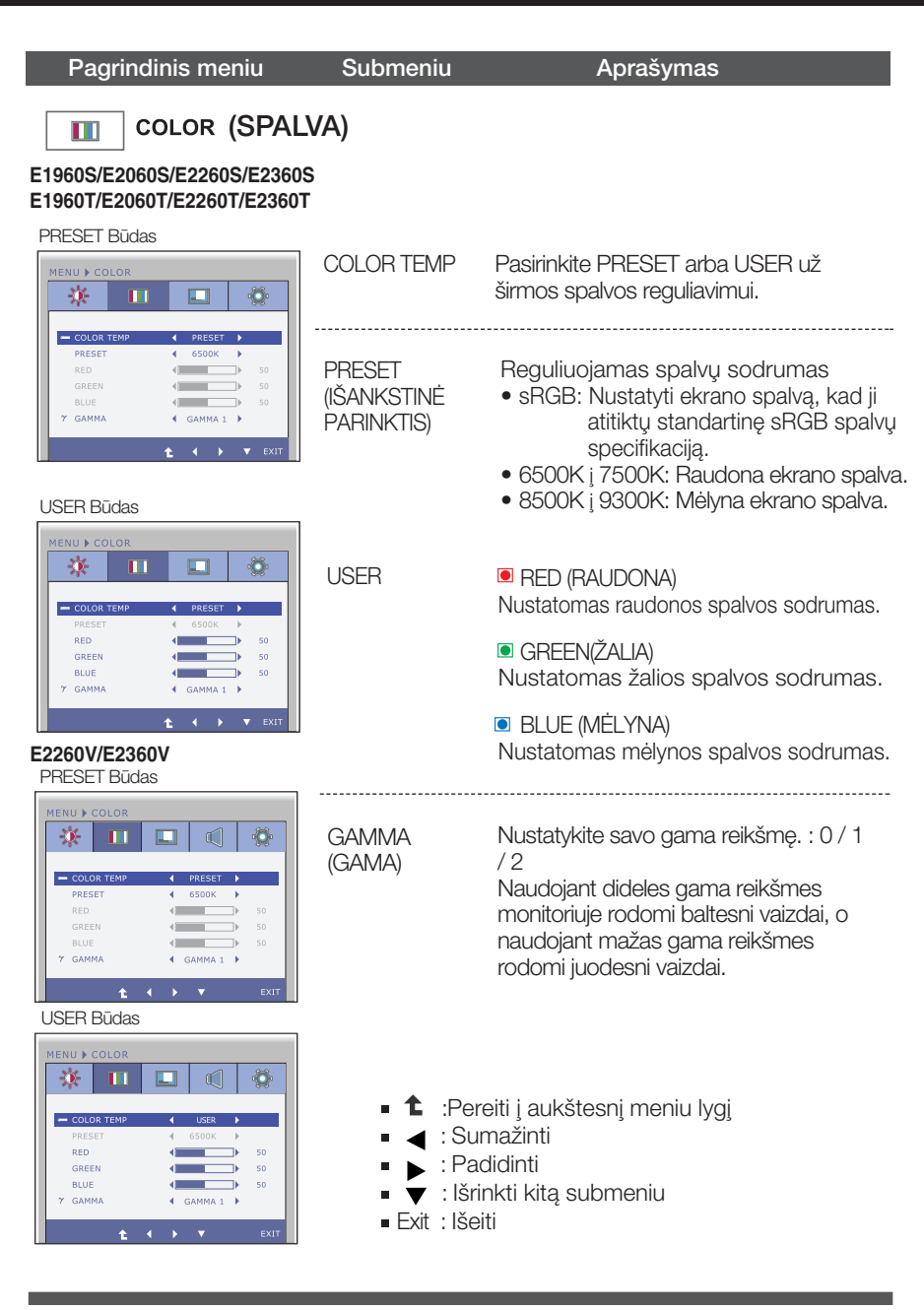

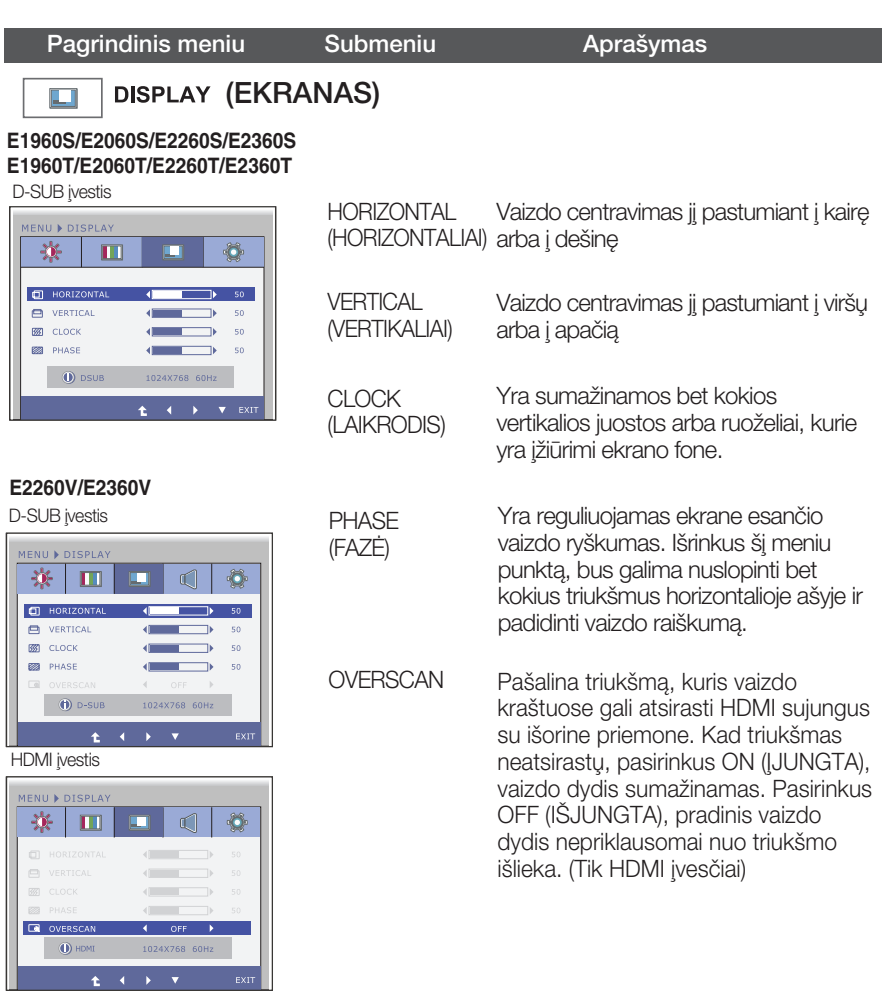

- <sup>1</sup> :Pereiti į aukštesnį meniu lygį
- $\bullet$  : Sumažinti
- · Padidinti
- $\bullet$  : Išrinkti kitą submeniu
- Exit : I‰eiti

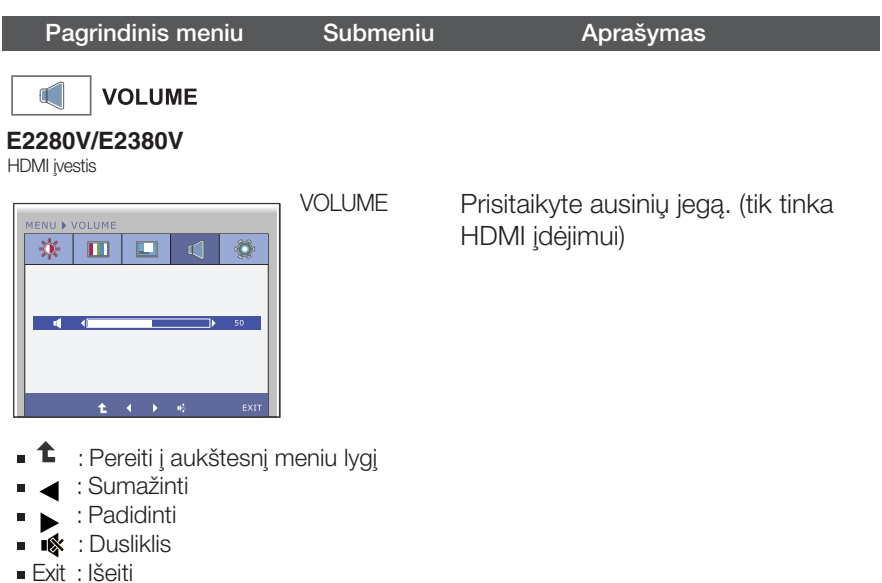

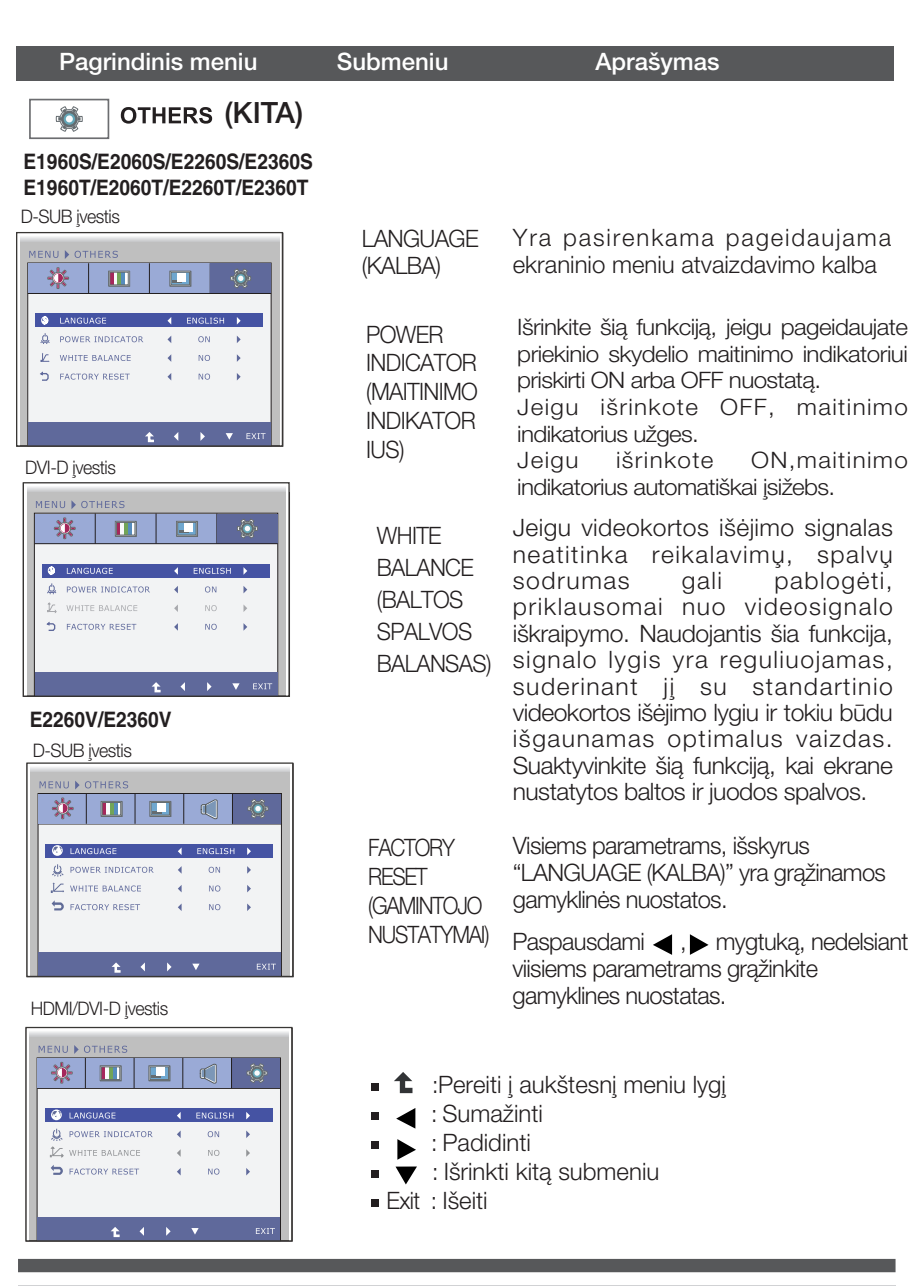

#### **PASTABA**

Jei tai nepagerina ekrano kokybòs, atkurkite numatytuosius gamyklinius nustatymus. Jei reikia, vòl ijunkite WHITE BALANCE (BALTOS SPALVOS BALANSAS) funkcija. Ši funkcija bus ijungta tik tokiu atveju, jei įvesties signalas yra analoginis.

Šiame skyrelyje jūs susipažinsite, kaip išrinkti ir atlikti pageidaujamų OSD meniu punktu reguliavima. Žemiau visiems meniu punktams yra išvardytos piktogramos, piktogramų pavadinimai ir piktogramų apra‰ymai.

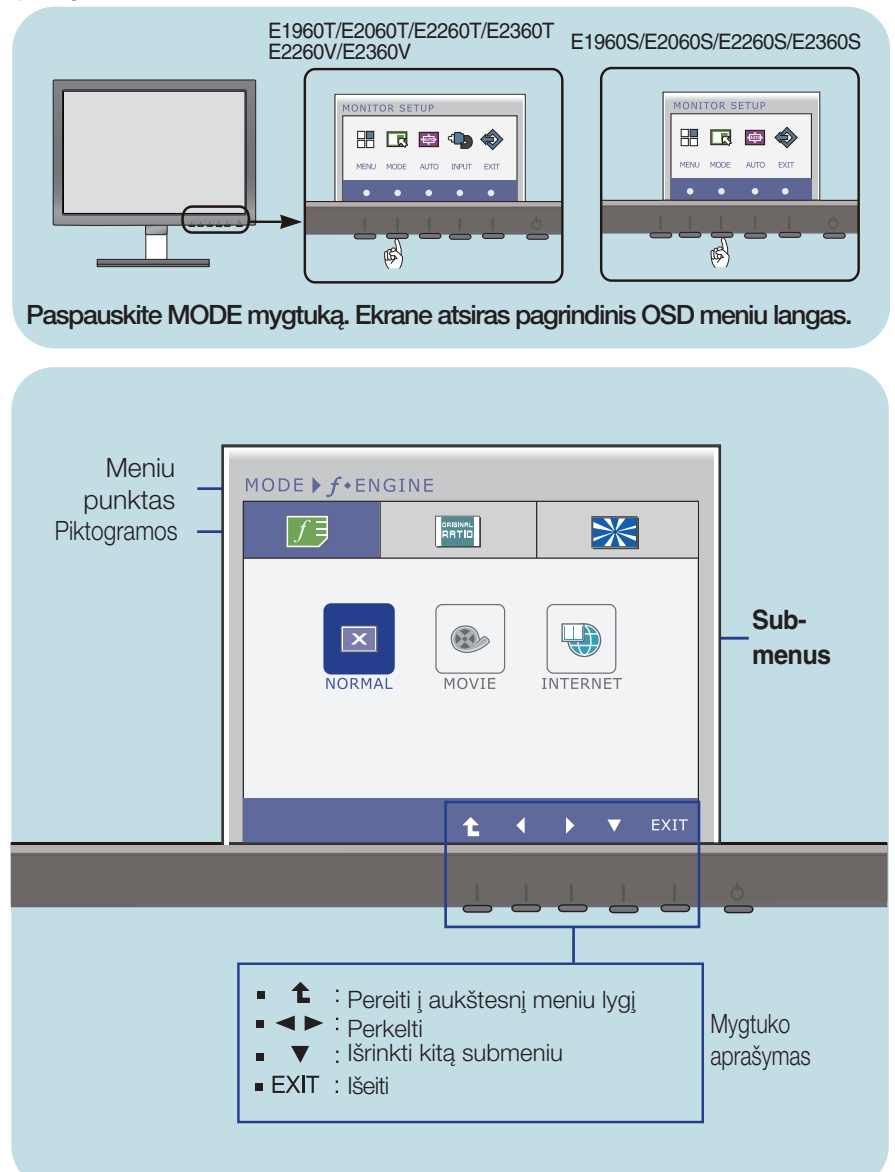

#### **PASTABA**

OSD(On Screen Display) meniu kalba monitoriaus ekrane gali skirtis nuo naudojimo instrukcijoje pateiktos informacijos.

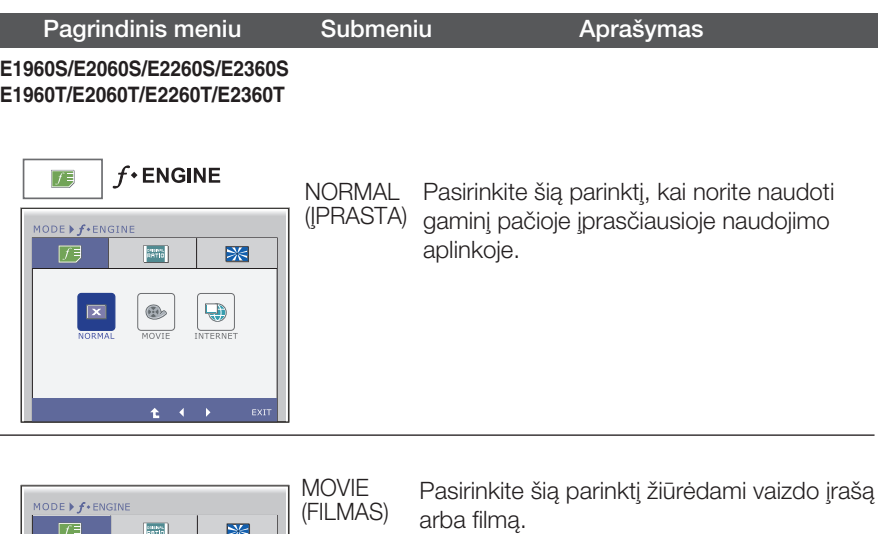

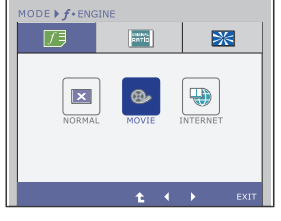

 $\frac{1}{2}$ 

 $\circledcirc$ 

 $\frac{1}{M \cap M}$ 

J.

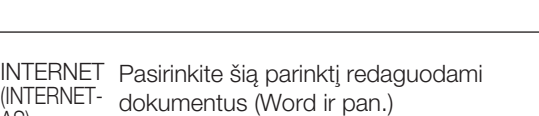

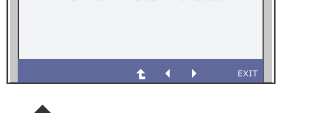

INTERNET dokumentus (Word ir pan.)

 $\blacksquare$ : Pereiti į aukštesnį meniu lygį

AS)

 $\mathbb{R}$ 

 $\begin{picture}(20,20) \put(0,0){\line(1,0){10}} \put(15,0){\line(1,0){10}} \put(15,0){\line(1,0){10}} \put(15,0){\line(1,0){10}} \put(15,0){\line(1,0){10}} \put(15,0){\line(1,0){10}} \put(15,0){\line(1,0){10}} \put(15,0){\line(1,0){10}} \put(15,0){\line(1,0){10}} \put(15,0){\line(1,0){10}} \put(15,0){\line(1,0){10}} \put(15,0){\line(1$ 

- : Perkelti
- Exit : Išeiti

MODE  $\triangleright$   $f$  + Engine 万

 $\vert x \vert$ 

**L**<br>Norma

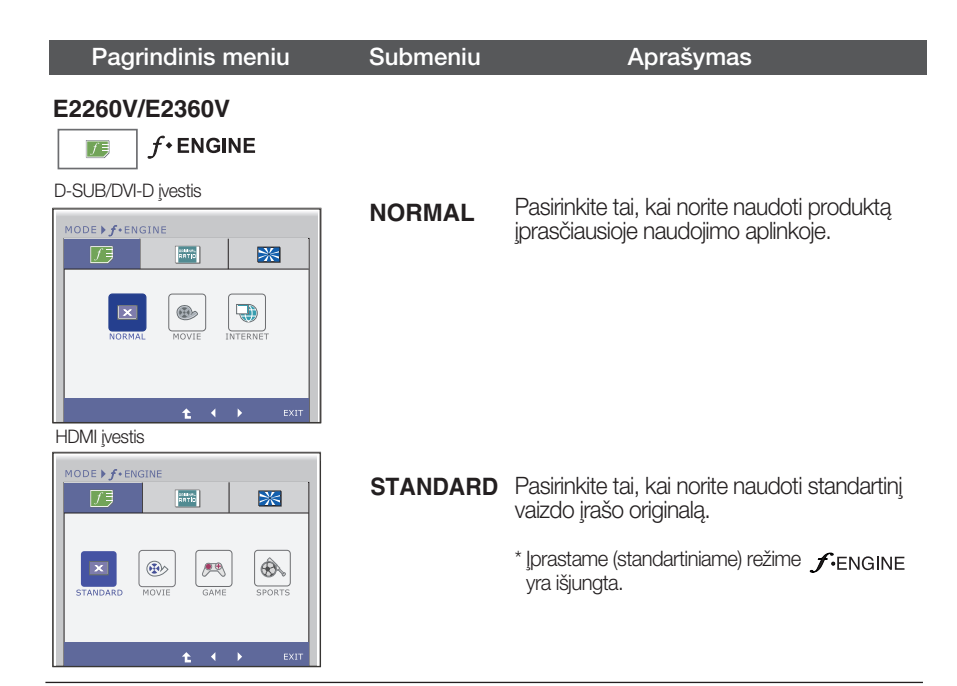

#### D-SUB/DVI-D ivestis

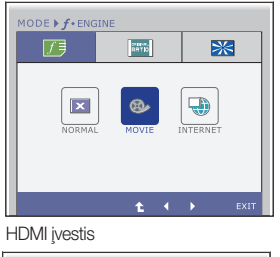

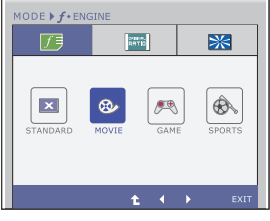

Pasirinkite tai, kai žiūrite vaizdo iraša ar filma. **MOVIE**

- t : Pereiti i aukštesni meniu lygi
- : Perkelti
- Exit : Išeiti

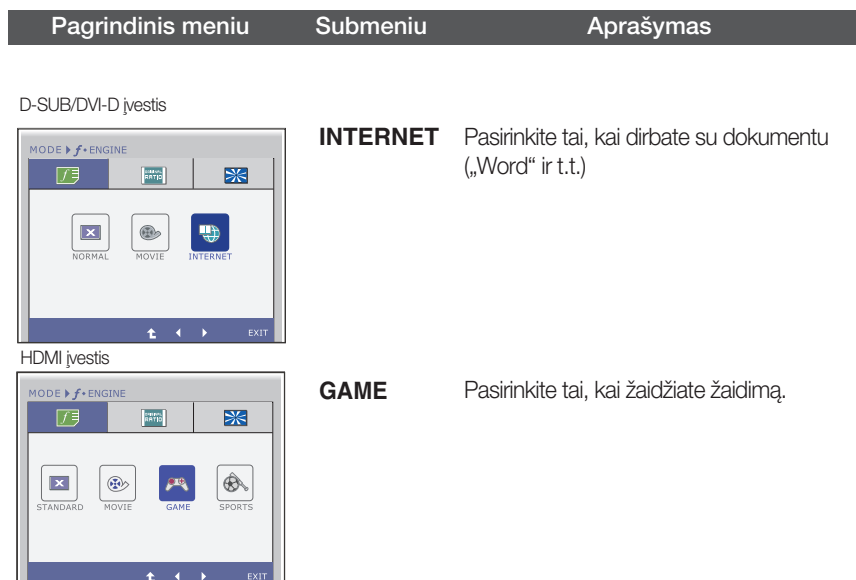

HDMI įvestis

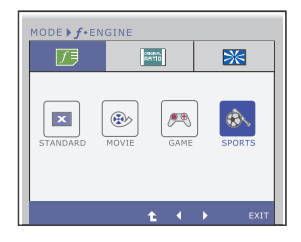

**SPORTS**

Pasirinkite tai ,kai žiūrite įprastą sportą.

- ř. : Pereiti į aukštesnį meniu lygį
- : Perkelti
- Exit : Išeiti

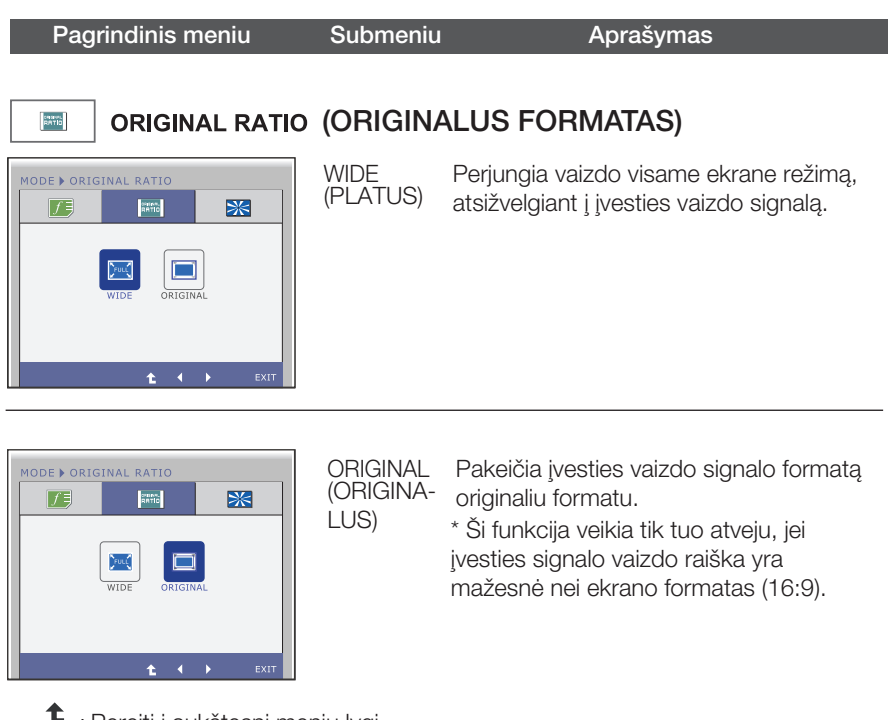

- t : Pereiti į aukštesnį meniu lygį É
- **EXECUTE:** Perkelti
- Exit : Išeiti

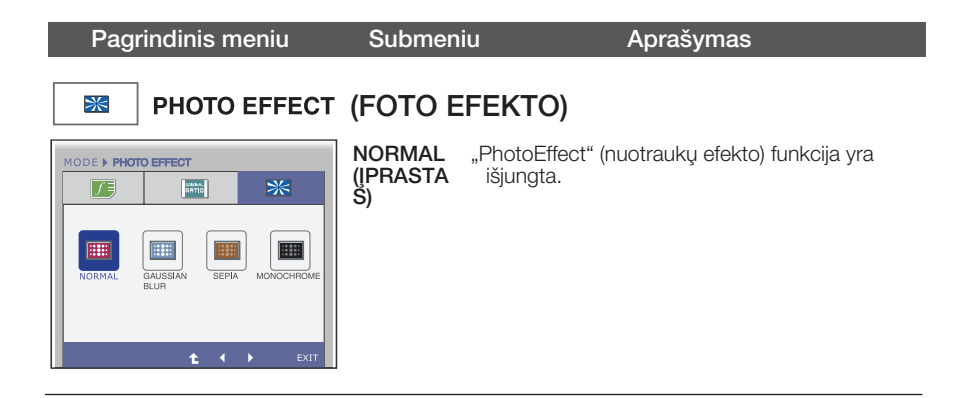

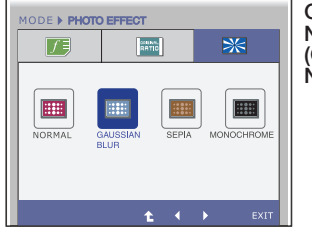

**GAUSSIA** N BLUR (GAUSSIA N BLUR)

Ši pasirinktis suteikia ekranui spalvingumo ir lygumo.

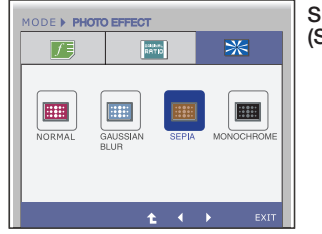

### SEPIA<br>(SEPIJA)

Ši pasirinktis pakeičia ekraną, nustatydama sepijos toną (rudą atspalvį).

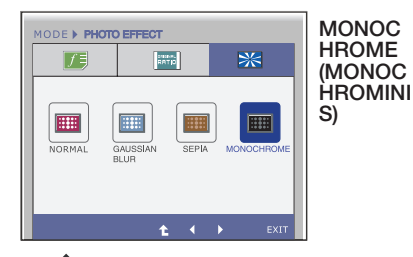

Ši parinktis pakeičia ekraną, nustatydama pilką tona (juodai balta vaizda).

- $\text{f}$ : Pereiti i aukštesnį meniu lygį ř.
- $\blacktriangleright$ : Perkelti
- Exit : I‰eiti

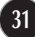

Prieš kreipiantis į serviso centrą, patikrinkite žemiau išvardintus punktus.

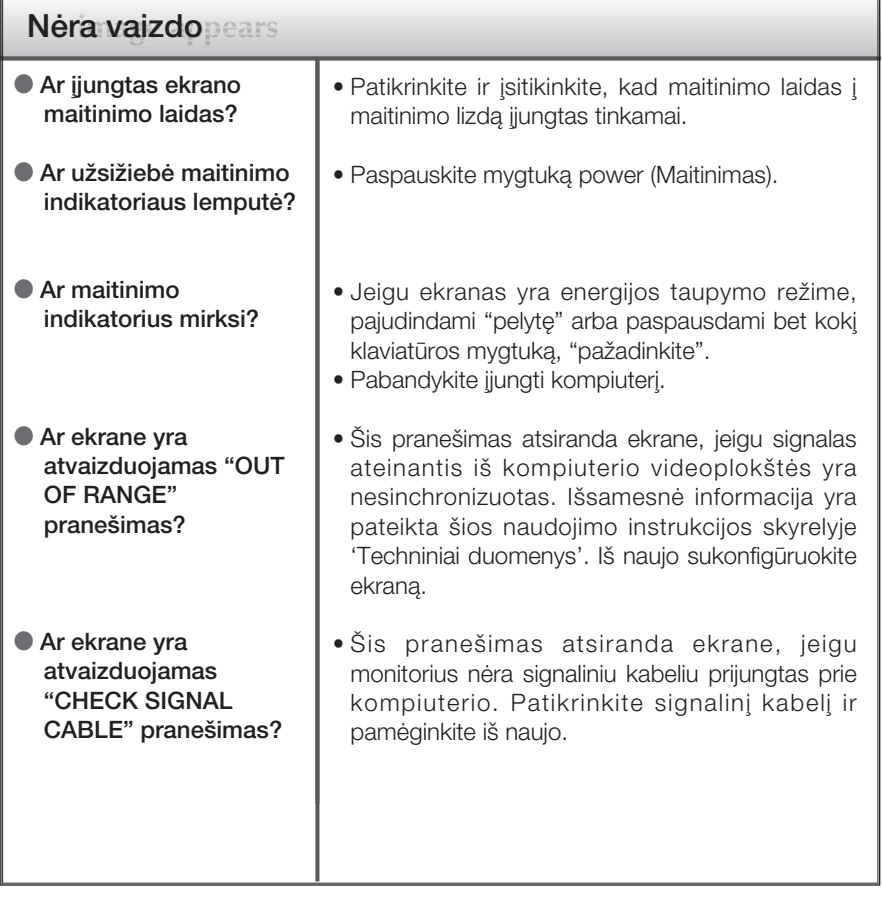

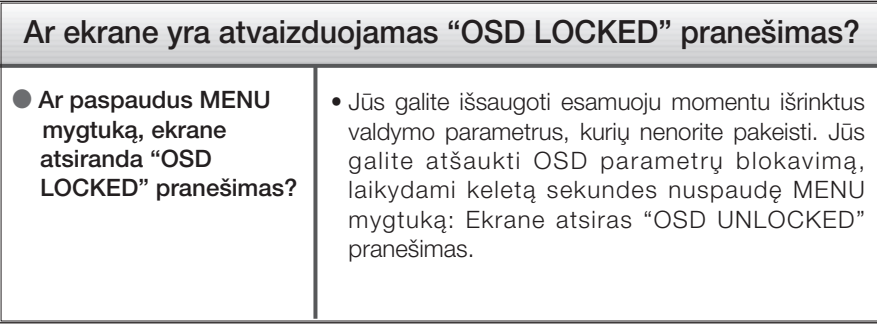

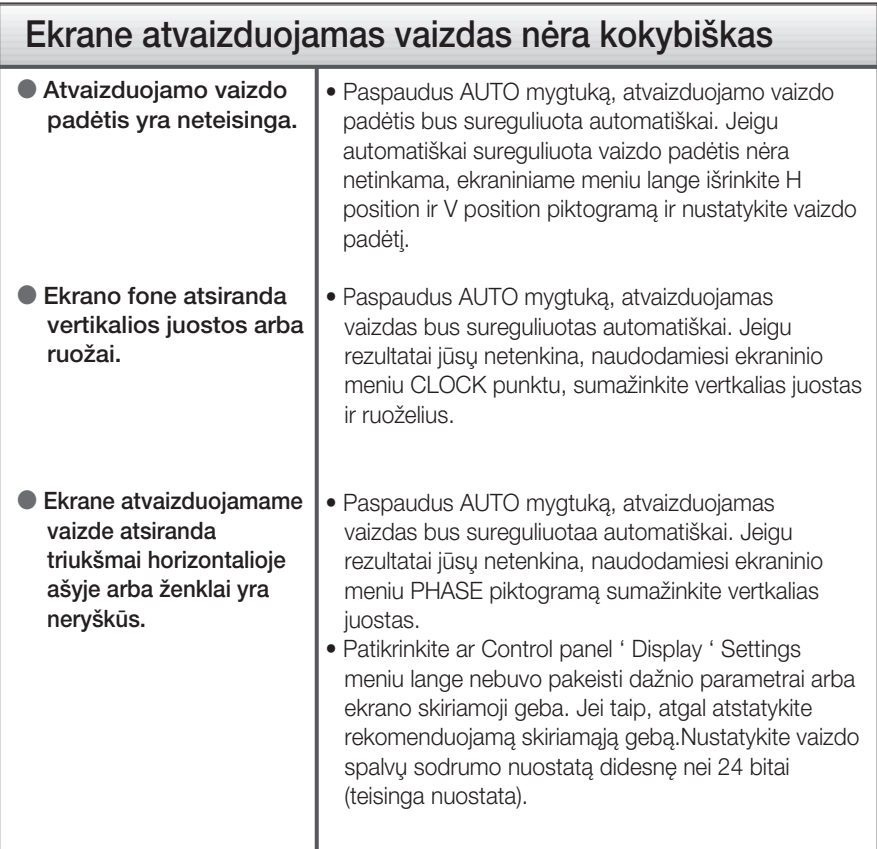

#### **SVARBU**

- Patikrinkite ar Control panel → Display → Settings meniu lange nebuvo pakeisti dažnio parametrai arba ekrano skiriamoji geba. Jei taip, atgal atstatykite rekomenduojamą skiriamąją gebą.
- Jei nepasirenkama rekomenduojama skiriamoji geba (optimali skiriamoji geba), raidòs gali būti neryškios ir ekrano vaizdas gali atrodyti blankus, apkarpytas arba pasislinkęs. Įsitikinkite, kad pasirinkote rekomenduojamą skiriamąją gebą.
- Nustatymo metodas gali skirtis, priklausomai nuo kompiuterio ir OS (Operacinòs sistemos), todėl vaizdo plokštė gali nepalaikyti anksčiau minėtų raiškų. Tokiu atveju, prašome kreiptis į kompiuterio ar vaizdo plokštės gamintoja.

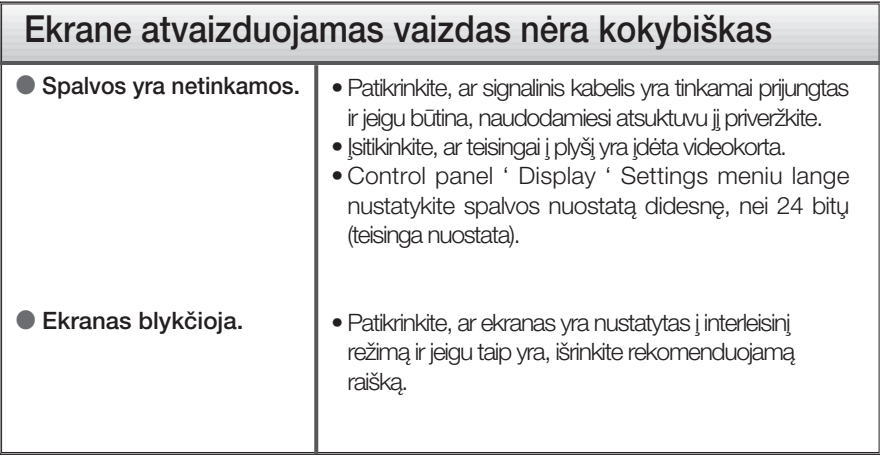

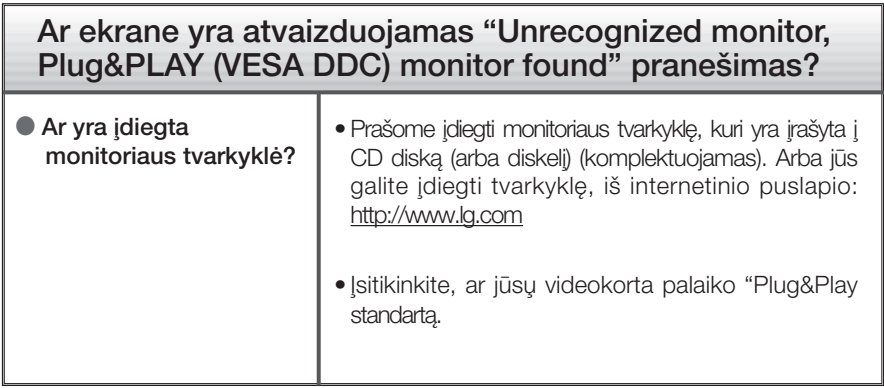

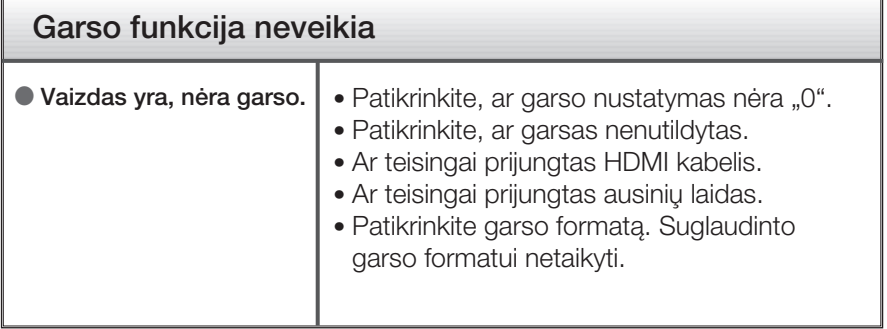

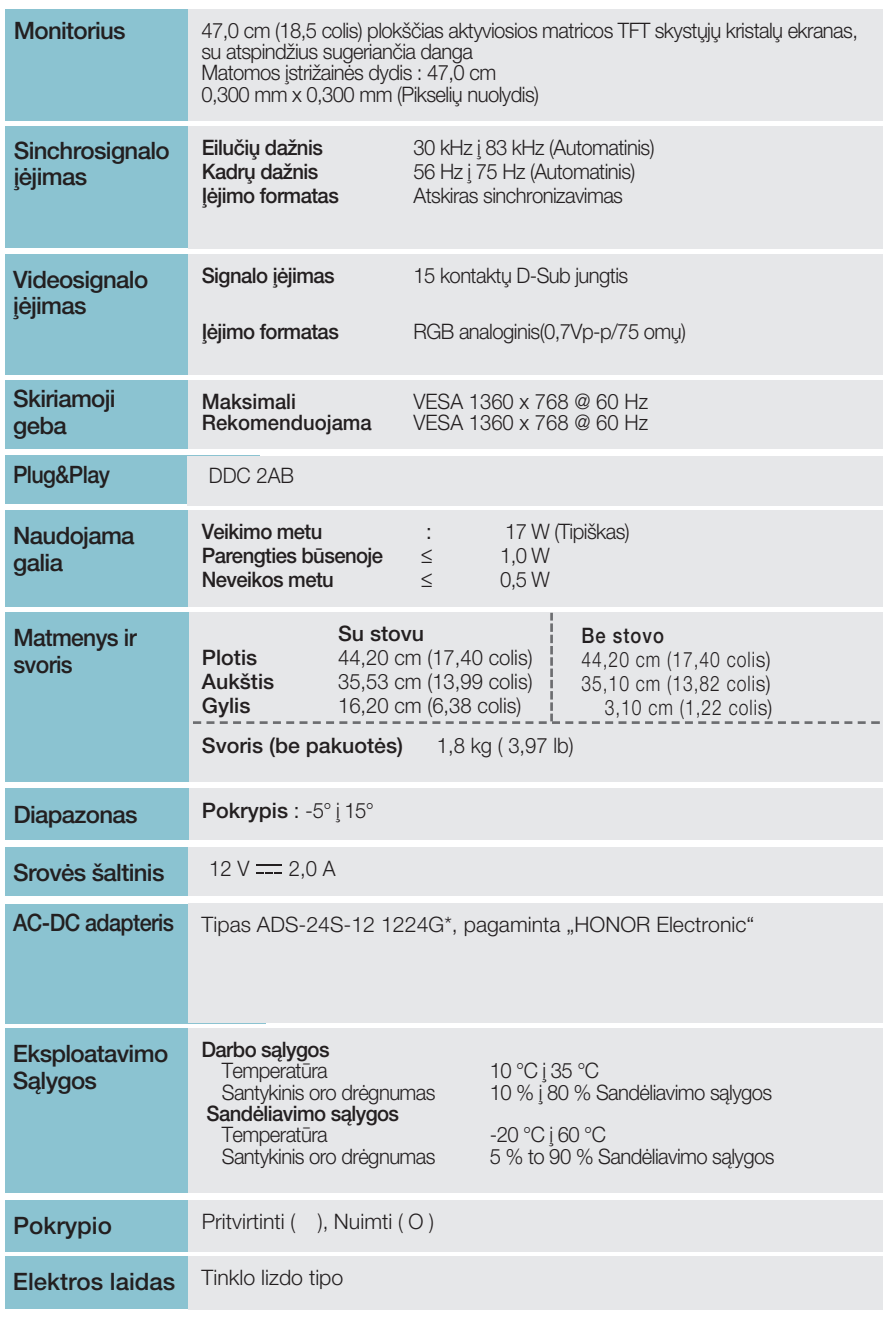

**35**

### **PASTABA**

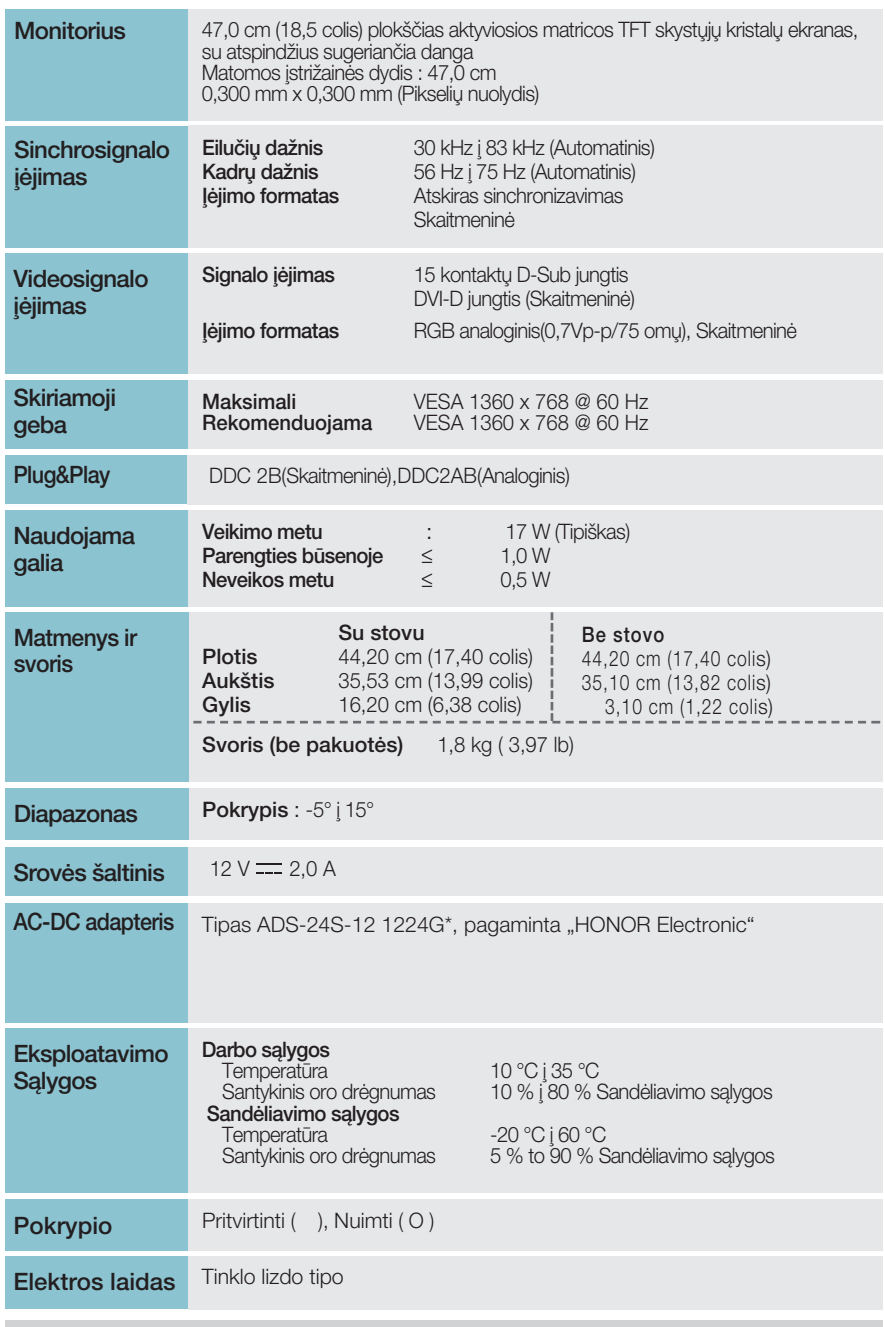

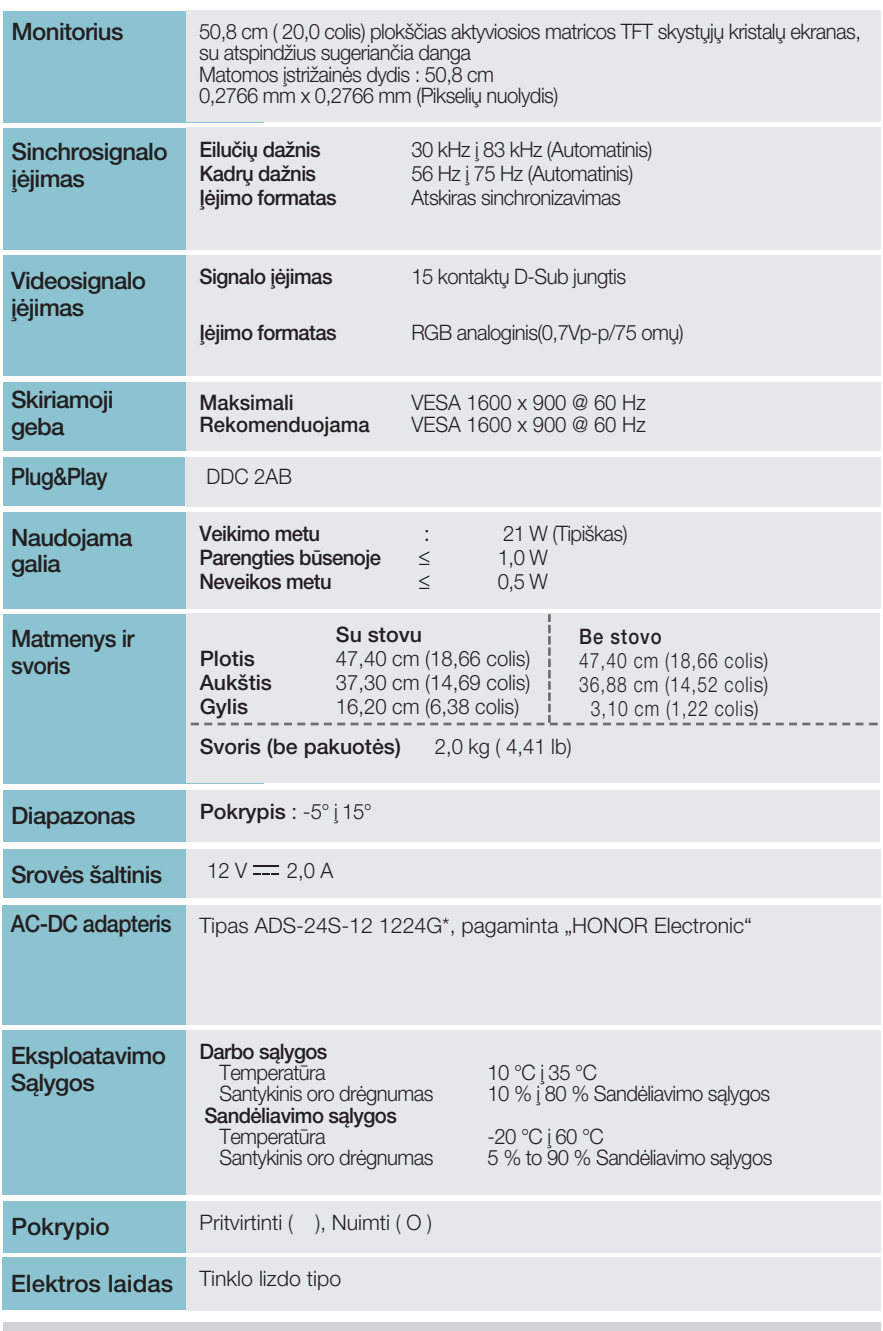

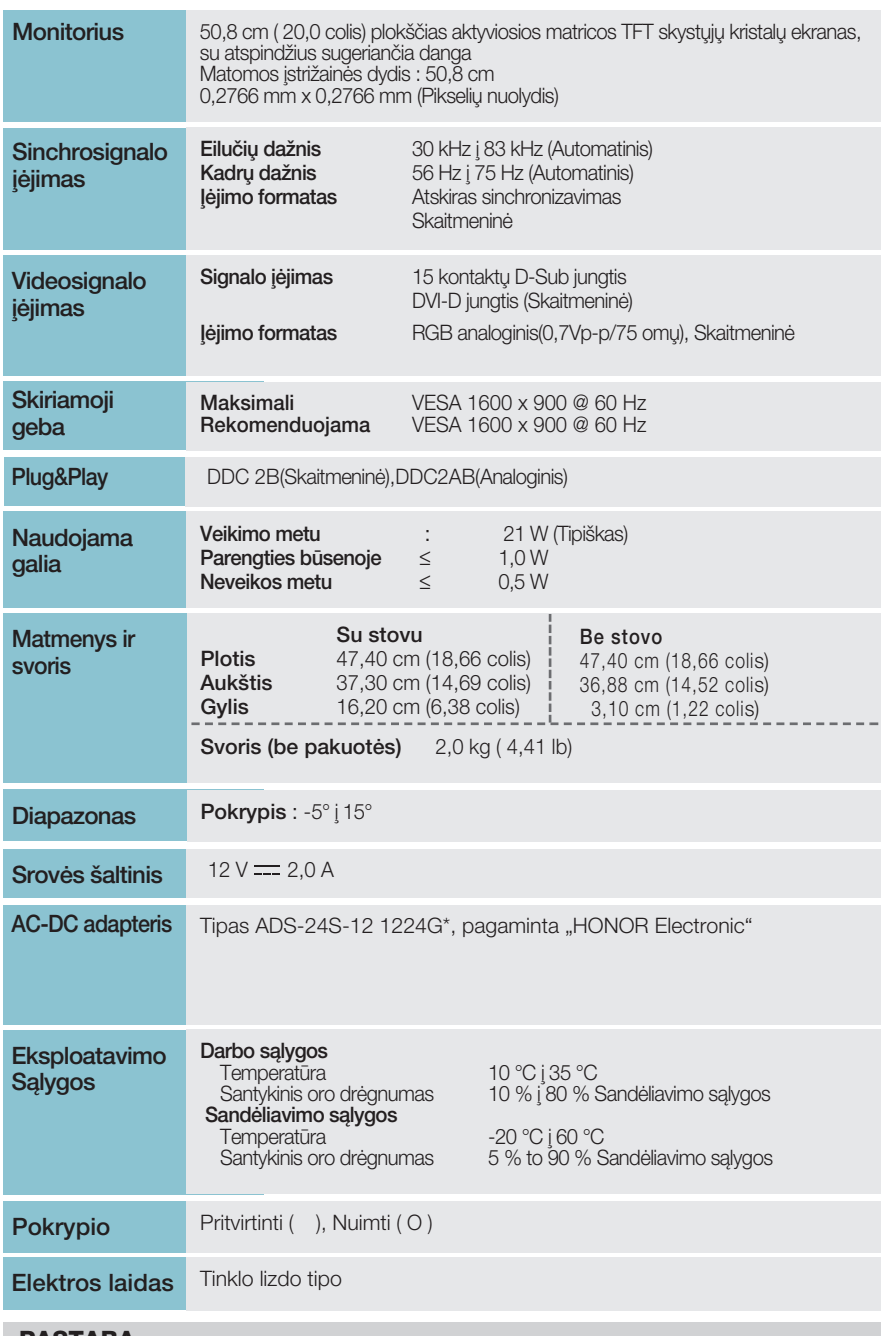

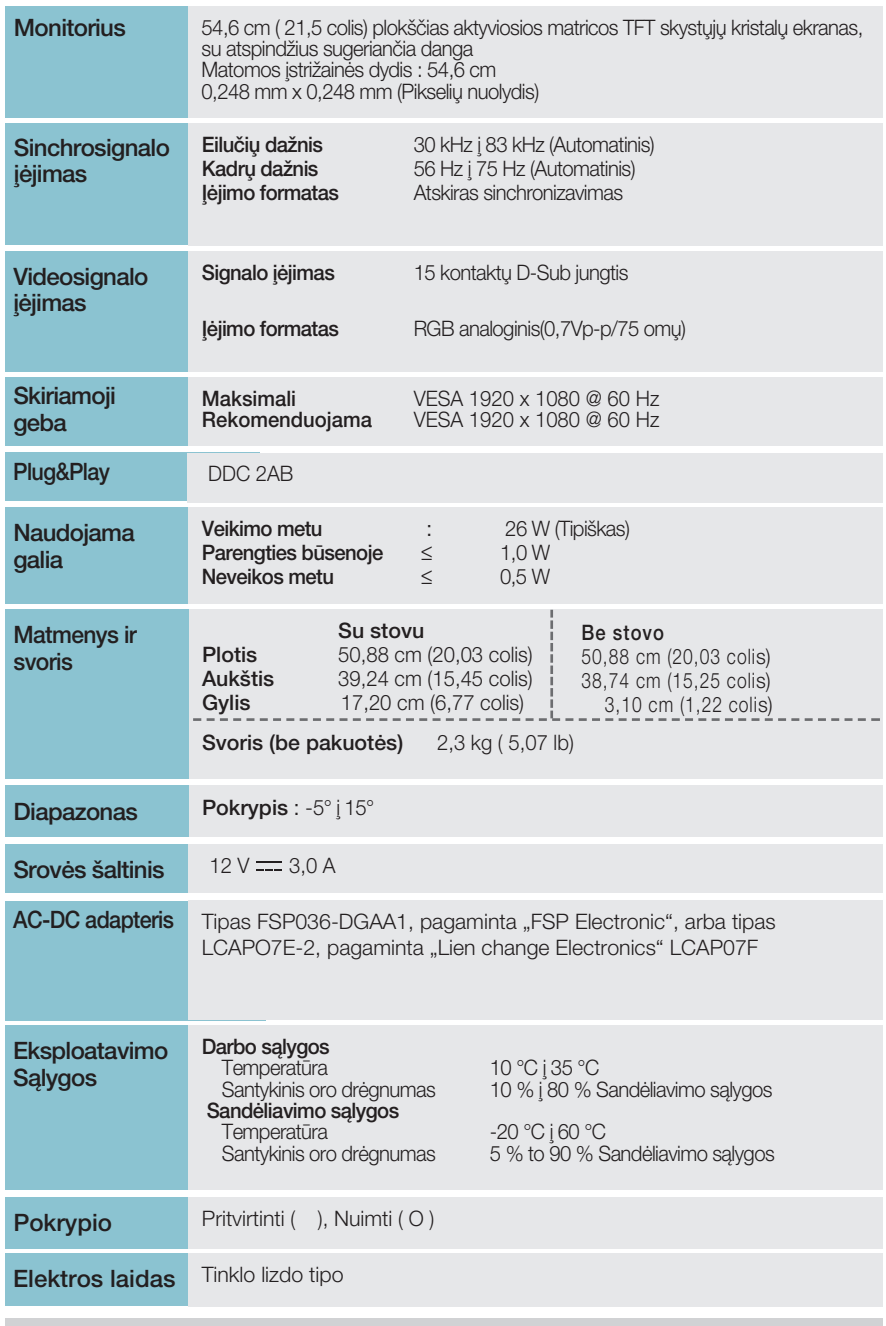

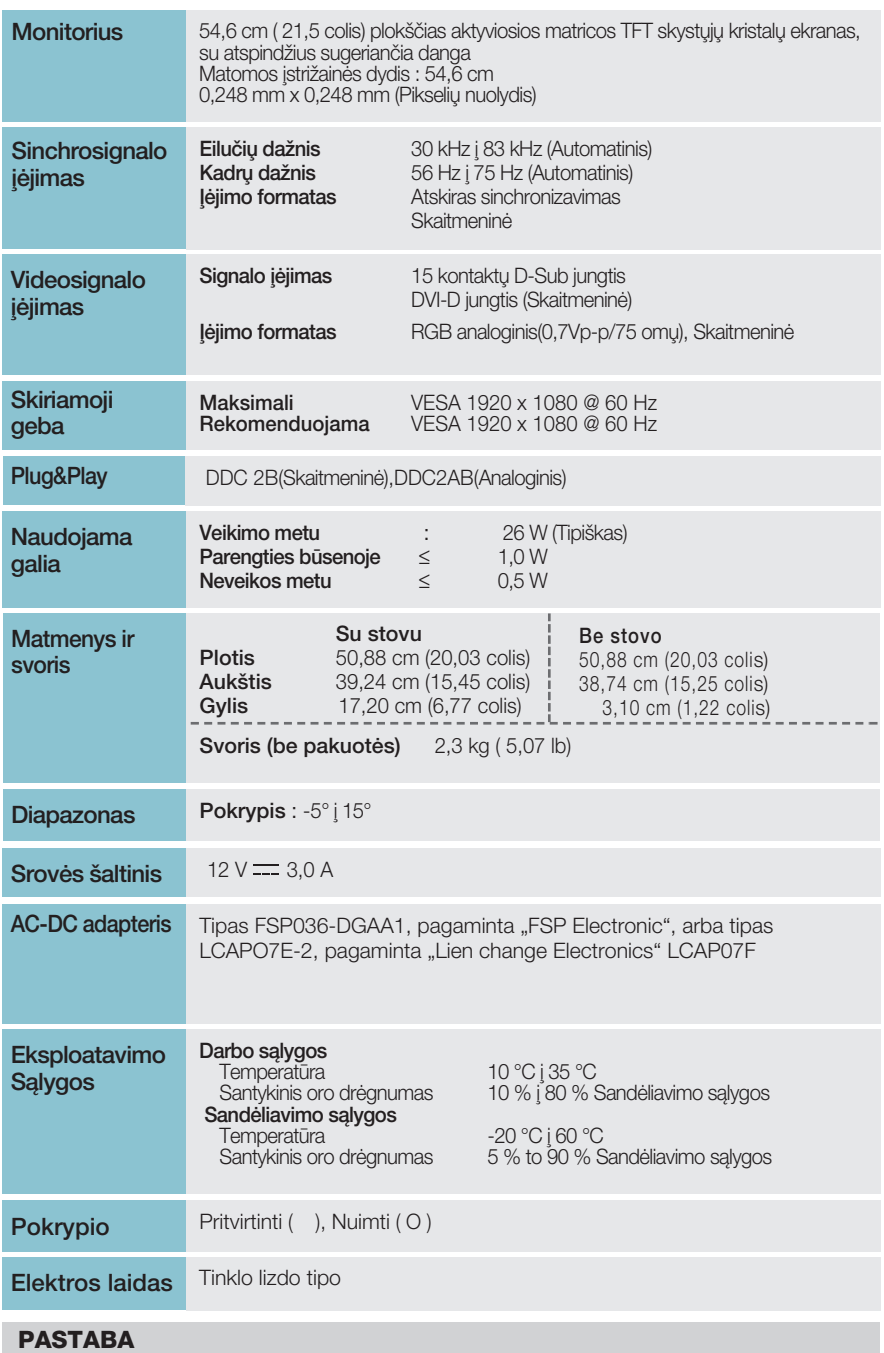

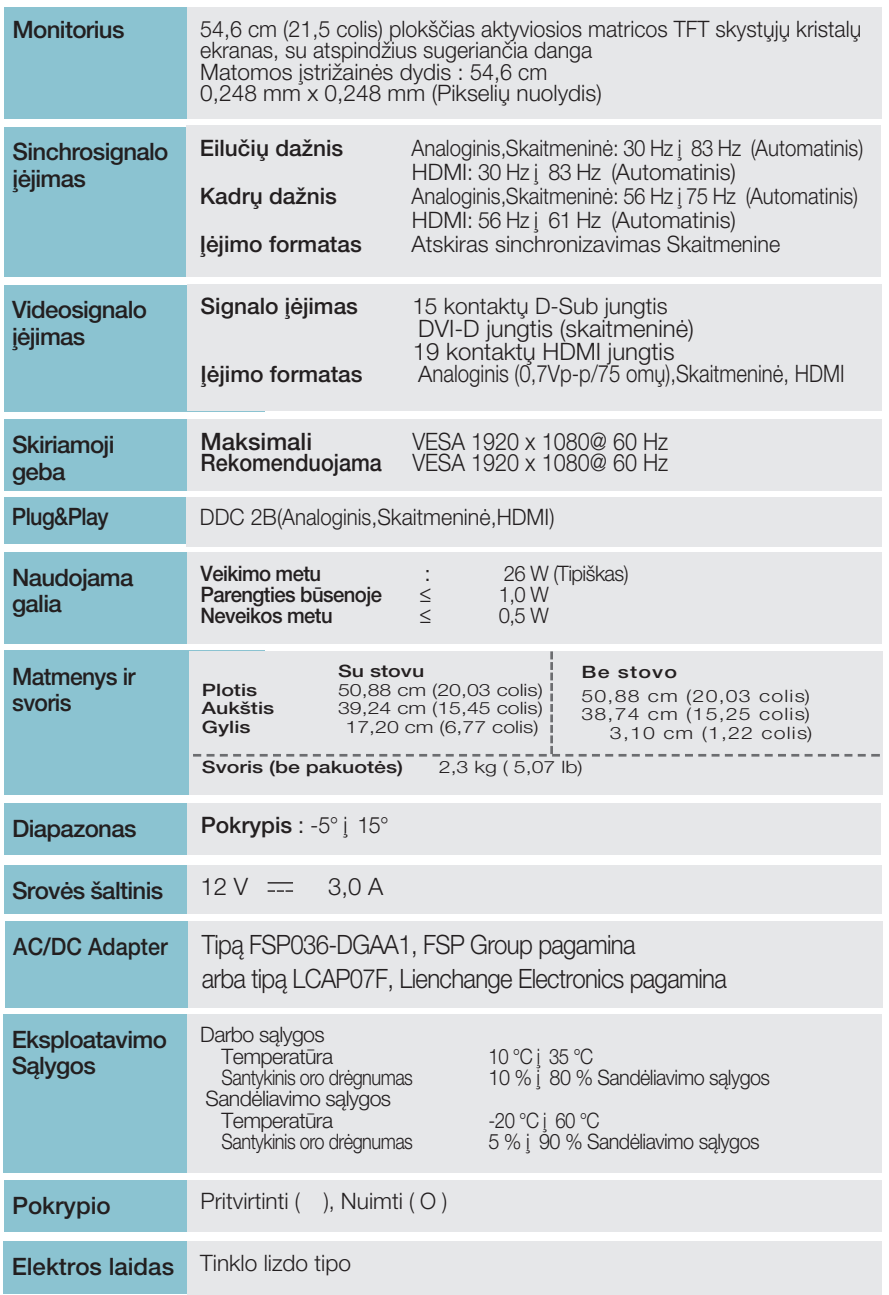

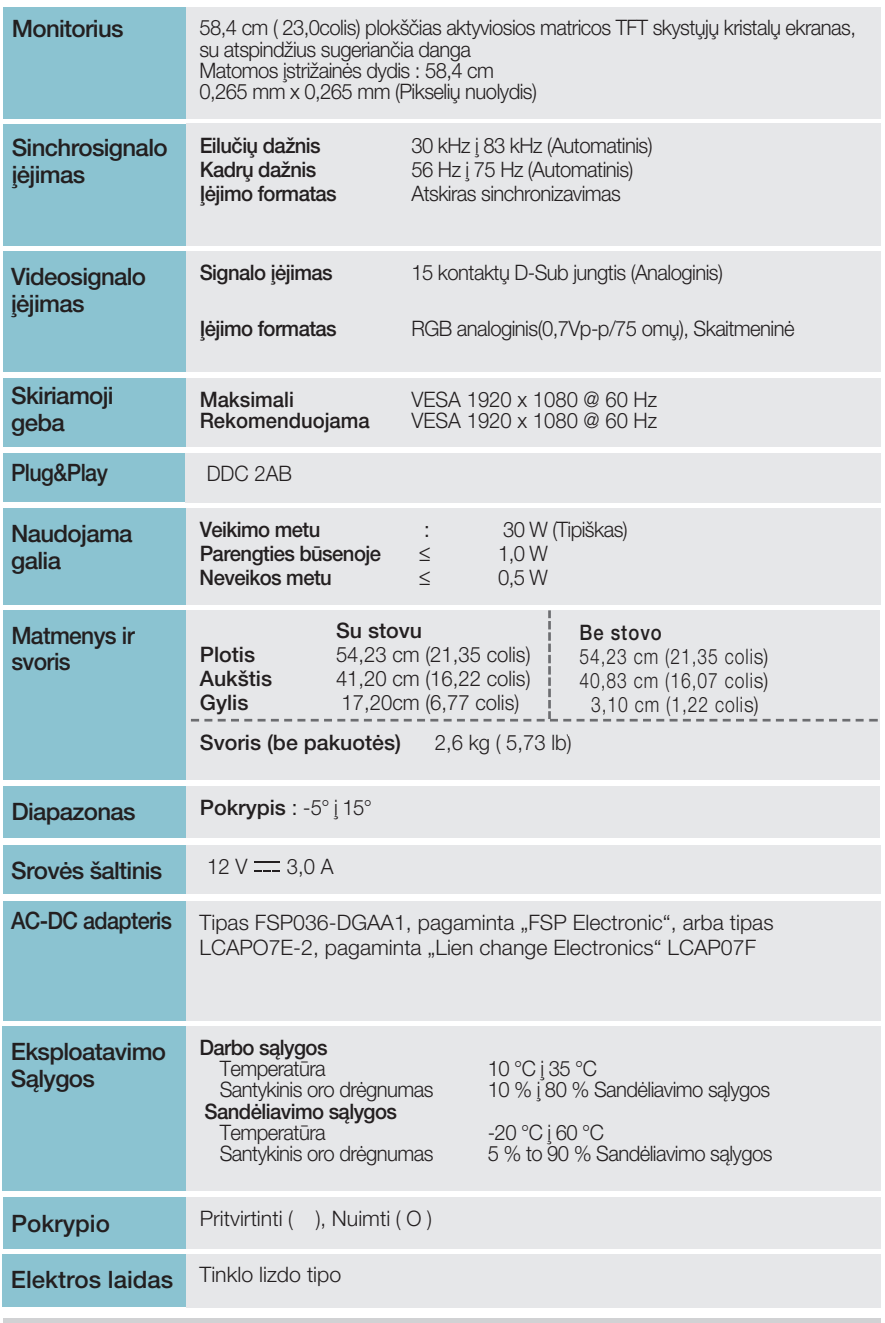

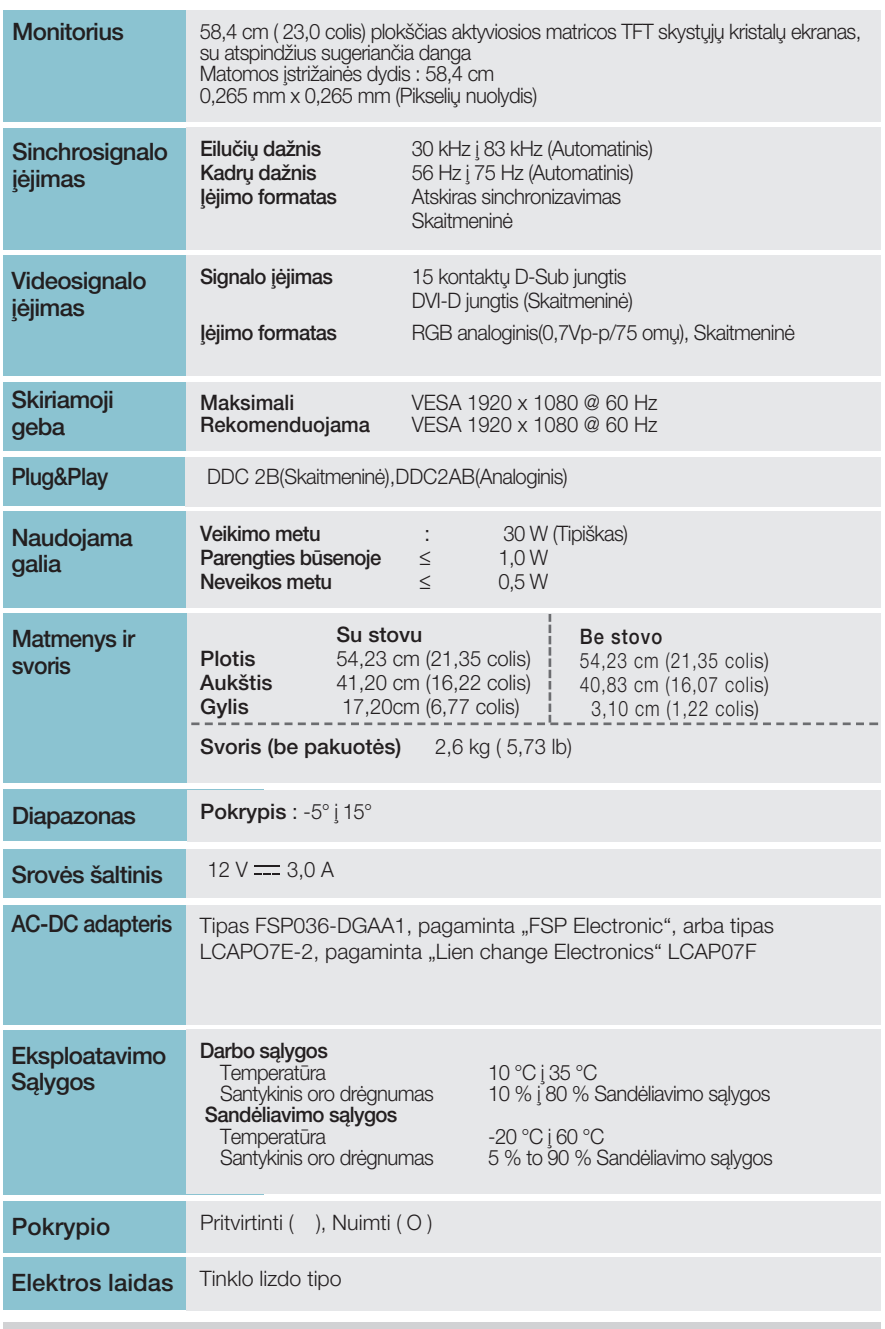

# Techniniai duomenys

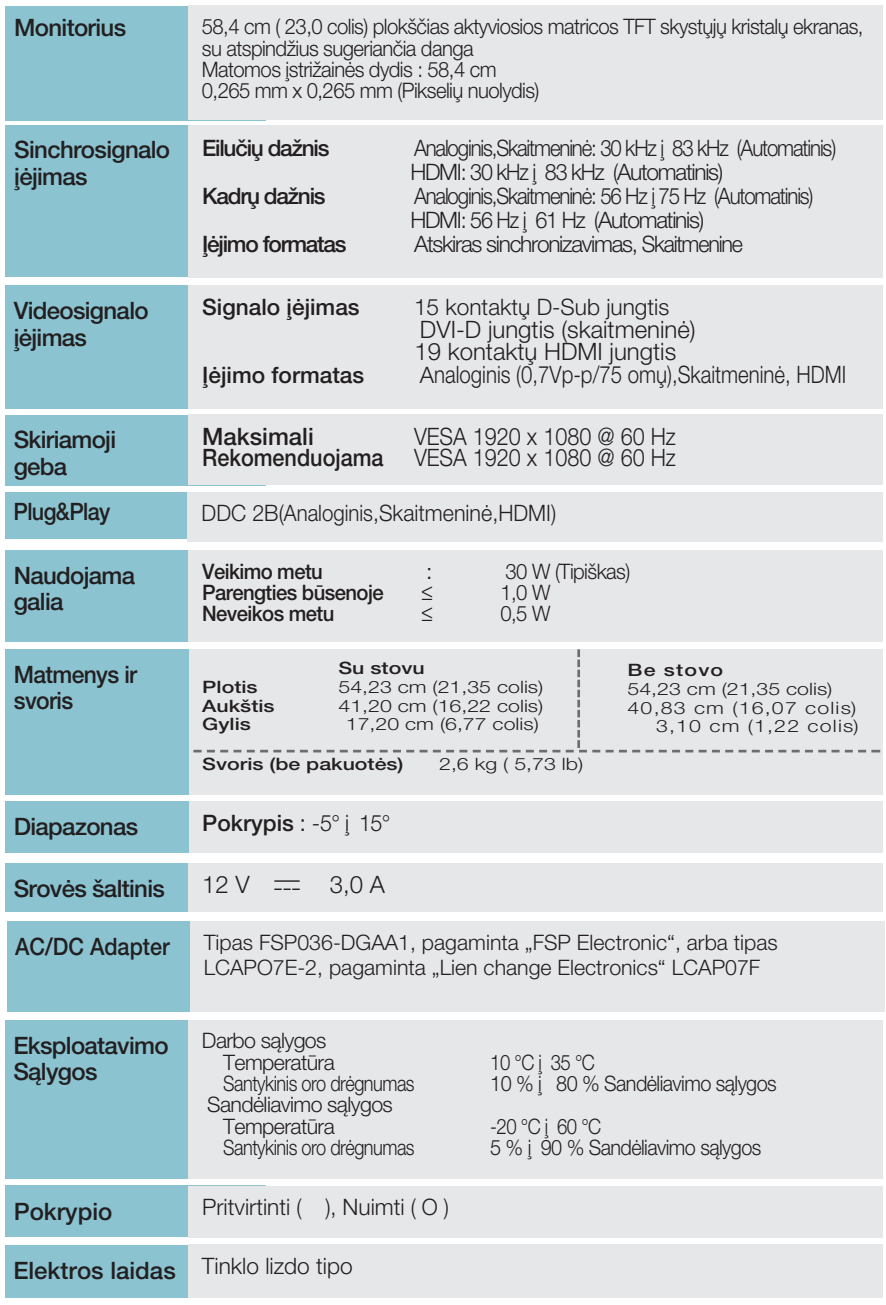

### **PASTABA**

■ Techniniai duomenys gali būti pakeisti be jokio įspėjimo.

### **Išankstinio nustatymo režimai (Skiriamoji geba)**

– D-sub (analogini) / DVI-D (skaitmenini) ĮVESTIS

**E1960S/E1960T** 

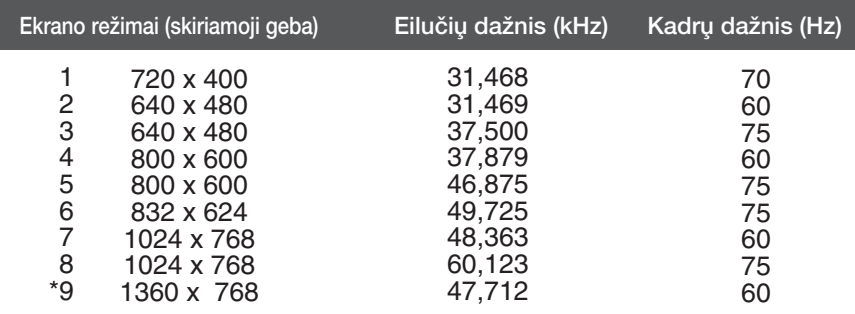

\*Rekomenduojamas režimas

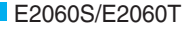

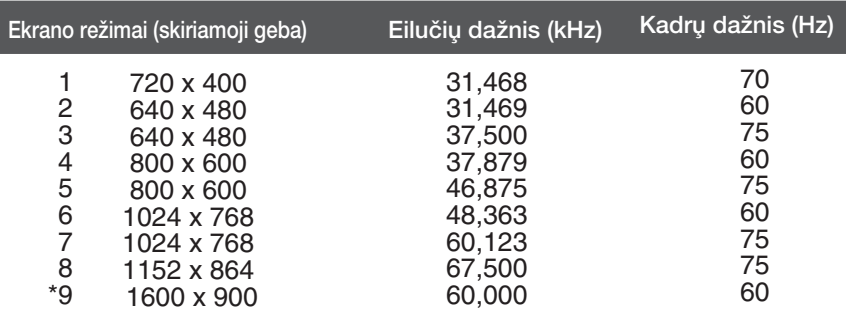

\*Rekomenduojamas režimas

E2260S/E2360S/E2260T/E2360T/E2260V/E2360V

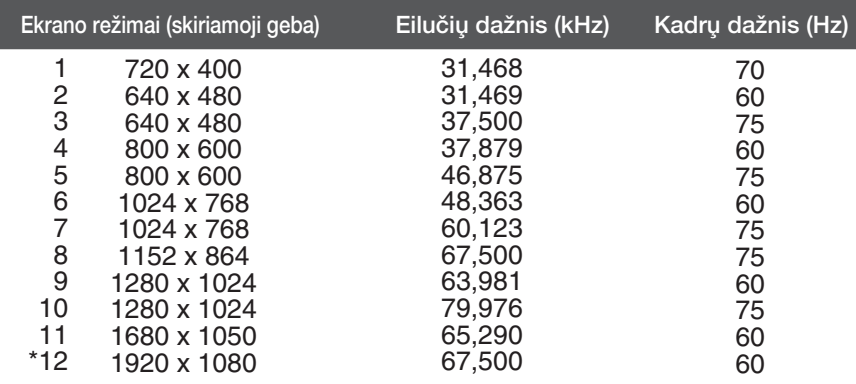

\*Rekomenduojamas režimas

## **HDMI vaizdo įrašo ĮVESTIS**

**E2260V/E2360V** 

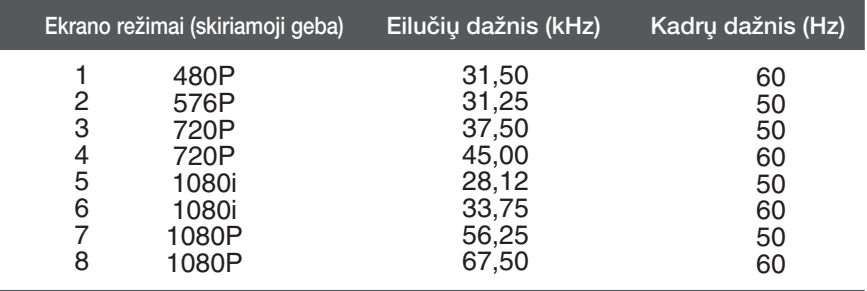

### **Indikatorius**

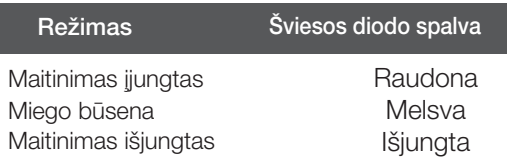

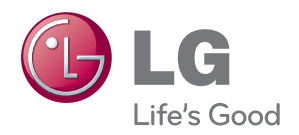

Prieš naudodami gaminį būtinai perskaitykite Saugumo priemones.

Laikykite Naudotojo vadovą (CD) pasiekiamoje vietoje, nes jo gali prireikti ateityje.

Įrenginio gale ir viename jo šone rasite įrenginio modelį ir serijos numerį. Jei jums kada nors prireiks techninės pagalbos, pateikite duomenis žemiau..

MODELIS

SERIJOS NUMERIS

ENERGY STAR is a set of power-saving guidelines issued by the U.S. Environmental Protection Agency(EPA).

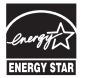

As an ENERGY STAR Partner LGE U. S. A.,Inc. has determined that this product meets the ENERGY STAR guidelines for energy efficiency.